Министерство науки и высшего образования Российской Федерации Федеральное государственное бюджетное образовательное учреждение нысшего образования «Владимирский государственный университет

имени Александра Григорьевича и Николая Григорьевича Столетовых»

 $(B<sub>71</sub>Y)$ 

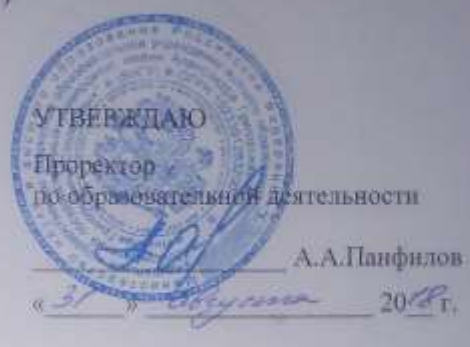

17 morua

#### РАБОЧАЯ ПРОГРАММА ДИСЦИПЛИНЫ

# «ИНФОРМАЦИОННЫЕ ТЕХНОЛОГИИ В ТАМОЖЕННОЙ ДЕЯТЕ ПЬНОСТИ»

Специальность подготовки: 38.05.02 Таможенное дело Специализация подготовки: Таможенное дело. Уровень высшего образования: специалитет Форма обучения: заочная

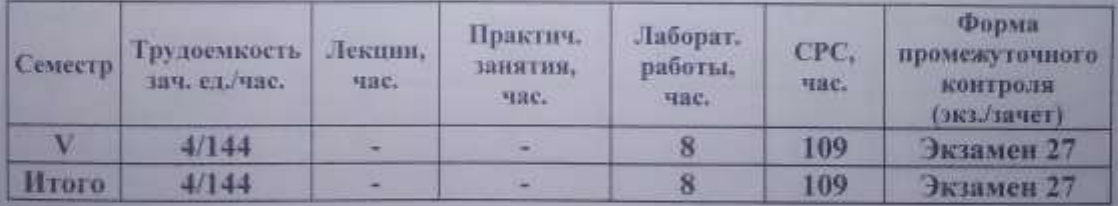

Владимир 2018

# **1. ЦЕЛИ ОСВОЕНИЯ ДИСЦИПЛИНЫ** *1.1 ЦЕЛИ И ЗАДАЧИ ОСВОЕНИЯ ДИСЦИПЛИНЫ*

Основной целью дисциплины является формирование у студентов четкого представления и понимания принципов работы современных информационных технологий в сфере таможенного дела РФ.

В результате изучения дисциплины студенты должны изучить стандарты информационного обмена, определить понятия информационных систем и технологий в сфере таможенного дела в условиях функционирования в России глобальных, региональных, корпоративных и локальных компьютерных сетей.

Важным условием в изучении дисциплины «Информационные технологии в таможенной деятельности» является изучение методов формирования электронных документов при электронном декларировании и электронного документооборота, идентификации и аутентификации пользователей и документов в информационных инфраструктурах на основе электронной цифровой подписи.

#### **Задачи дисциплины:**

- дать теоретические сведения об основах документационного обеспечения управления деятельностью таможенных органов, документирования управленческих решений, создания и функционирования системы управления документами, экспертизе ценности документов;

- дать представление о (об): нормативно-методической базе деятельности таможенных органов, закономерностях и тенденциях ее развития; информационных технологиях, используемых в процессе работы с документированной информацией; закономерностях документообразования; принципах рационализации документооборота; требованиях национальных и международных стандартов, предъявляемых к созданию и функционированию систем управления документами;

- привить практические навыки в части документирования управленческой и иной производственной деятельности таможенных органов, организации документооборота должностного лица и/или структурного подразделения таможенного органа; проведения экспертизы ценности документов на начальном этапе;

- привить практические навыки в части постановки задачи по автоматизации (модернизации) документооборота в пределах своих должностных обязанностей, а также в использовании современных информационных технологий и средств организационной техники при работе с управленческими и другими документами;

- дать теоретические сведения об информационных таможенных технологиях, защите информации и областях их эффективного применения;

- привить практические навыки применения современных информационных технологий в таможенном деле;

- дать основы научных знаний о составе, структуре и особенностях функционирования технической и программной составляющих Единой автоматизированной информационной системы (ЕАИС) Федеральной таможенной службы (ФТС России) и перспективах ее развития;

- привить практические навыки, обеспечивающие эффективное освоение специальных приложений в области информационных технологий, обеспечивающих выполнение функциональных обязанностей;

- подготовить студентов к сдаче аттестационных испытаний в части наличия знаний и навыков в области использования информационных технологий, а также документационногоинформационного обеспечения управления деятельностью таможенных органов, применяемых Федеральной таможенной службой (ФТС России).

# *1.2 ПЕРЕЧЕНЬ ПЛАНИРУЕМЫХ РЕЗУЛЬТАТОВ ОБУЧЕНИЯ ПО ДИСЦИПЛИНЕ*

Использование информационных технологий и основ организации работы с документами в таможенных органах является в настоящее время неотъемлемой составляющей успешной деятельности, поскольку позволяет за ограниченное время обработать большой объем разнородной информации в целях принятия управленческих решений и задокументировать эти решения в случае производственной необходимости.

Теоретический уровень подготовки и полученные в процессе обучения практические навыки в области организация работы с документами и использования информационных технологий, независимо от должности, на которую будет назначен выпускник, определяют качество подготовки специалиста и эффективность его деятельности при решении конкретных задач в таможенной сфере.

Студенты должны изучить стандарты информационного обмена, определить понятия информационных систем и технологий в сфере таможенного дела в условиях функционирования в России глобальных, региональных, корпоративных и локальных компьютерных сетей.

Важным условием в изучении дисциплины «Информационные технологии в таможенной деятельности» является изучение методов формирования электронных документов при электронном декларировании и электронного документооборота, идентификации и аутентификации пользователей и документов в информационных инфраструктурах на основе электронной цифровой подписи.

#### **2. МЕСТО ДИСЦИПЛИНЫ В СТРУКТУРЕ ОПОП ВО**

Учебная дисциплина «Информационные технологии в таможенной деятельности» относится к базовой части учебного плана основной профессиональной образовательной программы высшего образования (далее – ОПОП ВО), предусмотренных федеральным государственным образовательным стандартом по специальности 38.05.02 Таможенное дело (далее – ФГОС ВО).

Для освоения данной дисциплины необходимы знания и умения, приобретенные обучающимися в результате освоения предшествующей дисциплины: основы таможенного дела.

Дисциплина изучается в пятом семестре.

# **3. КОМПЕТЕНЦИИ ОБУЧАЮЩЕГОСЯ, ФОРМИРУЕМЫЕ В РЕЗУЛЬТАТЕ ИЗУЧЕНИЯ ДИСЦИПЛИНЫ**

Процесс изучения дисциплины направлен на формирование и развитие следующих компетенций в соответствии с ФГОС ВО по данному направлению:

#### а) **общепрофессиональных (ОПК):**

- способен решать стандартные задачи профессиональной деятельности на основе информационной и библиографической культуры с применением информационнокоммуникационных технологий с учетом основных требований информационной безопасности  $(O$  $\Pi$  $K-1$ );

- владеет методами и средствами получения, хранения, обработки информации, навыками использования компьютерной техники, программно информационных систем, компьютерных сетей (ОПК-3);

#### б) **профессиональных (ПК):**

- владеет навыками применения в таможенном деле информационных технологий и средств обеспечения их функционирования в целях информационного сопровождения профессиональной деятельности (ПК-32);

- владеет навыками использования электронных способов обмена информацией и средств их обеспечения, применяемых таможенными органами (ПК-35).

В процессе формирования компетенции **ОПК-1** обучающийся должен демонстрировать следующие результаты образования:

*знать:* базовые понятия информатики и информатизации ; основы информационной безопасности;

*уметь:* автоматизировать решение практических задач; пользоваться информационно-

правовыми системами; систематизировать и обобщать информацию; обосновывать и применять методологические подходы, технологические и инструментальные средства для анализа таможенных систем;

*владеть:* навыками поиска, сбора, хранения, анализа, преобразования и передачи данных с использованием сетевых компьютерных технологий; современными математикостатистическими методами сбора и обработки информации; навыками содержательной интерпретации и графической визуализации результатов анализа статистической информации.

В процессе формирования компетенции **ОПК-3** обучающийся должен демонстрировать следующие результаты образования:

*знать:* состав и структуру ЕАИС, основные виды ИТТД и области их применения, базовые принципы построения автоматизированной информационной системы, состав и характеристику перспективных информационных таможенных технологий;

*уметь:* использовать основные программные средства ЕАИС для автоматизации таможенных операций, анализа и обработки данных;

*владеть:* навыками применять основные программные средства, входящих в состав ЕАИС, навыками применения основных мероприятиях по обеспечению информационной безопасности.

В процессе формирования компетенции **ПК-32** обучающийся должен демонстрировать следующие результаты образования:

*знать:* состав и структуру единой автоматизированной информационной системы для автоматизации процессов таможенного оформления и контроля.

*уметь:* использовать основные программные средства единой автоматизированной информационной системы для автоматизации процессов таможенного оформления и контроля , автоматизации управленческой деятельности анализа и обработки данных;

*владеть:* навыками и приемами практического использования программного обеспечения автоматизированных рабочих мест и элементов сетевых технологий для организации сетевого доступа.

В процессе формирования компетенции **ПК-35** обучающийся должен демонстрировать следующие результаты образования:

*знать:* состав и структуру единой автоматизированной информационной системы для автоматизации процессов таможенного оформления и контроля, основные виды информационных таможенных технологий и области их применения.

*уметь:* использовать основные программные средства единой автоматизированной информационной системы для автоматизации процессов таможенного оформления и контроля, автоматизации управленческой деятельности анализа и обработки данных;

*владеть:* навыками и приемами практического использования программного обеспечения автоматизированных рабочих мест и элементов сетевых технологий для организации сетевого обмена информацией в таможенных органах, навыками применения технологий таможенного оформления и контроля.

# **4. СТРУКТУРА И СОДЕРЖАНИЕ ДИСЦИПЛИНЫ** *4.1 ОБЪЕМ ДИСЦИПЛИНЫ*

Общая трудоемкость дисциплины составляет 4 зачетных единиц, 144 часа.

# *4.2 СТРУКТУРА ДИСЦИПЛИНЫ*

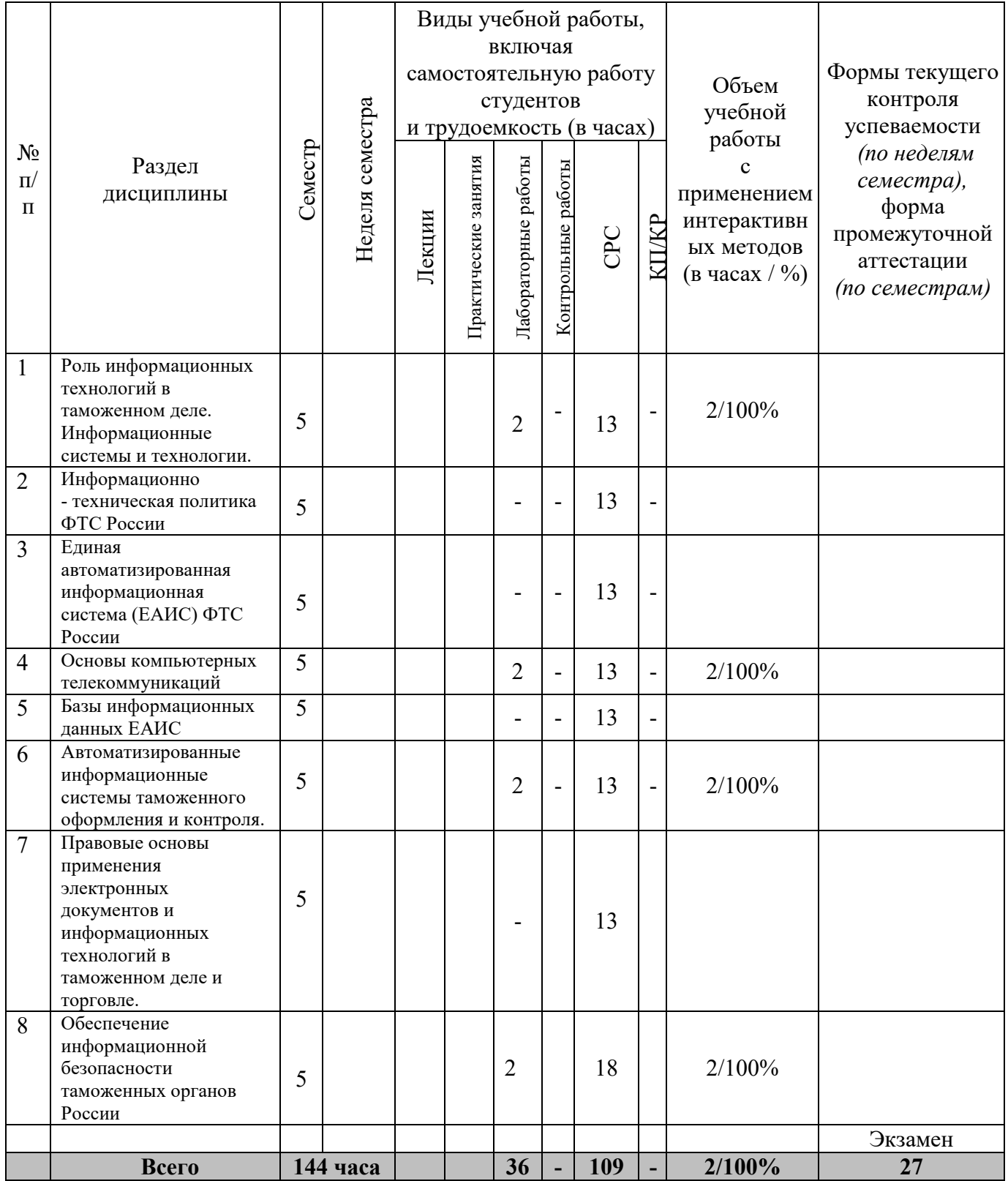

# *4.3 СОДЕРЖАНИЕ ДИСЦИПЛИНЫ ИНФОРМАЦИОННЫЕ ТЕХНОЛОГИИ В ТАМОЖЕННОЙ ДЕЯТЕЛЬНОСТИ*

**Тема 1. Роль информационных технологий в таможенном деле. Информационные системы и технологии**

1. Понятие информационных технологий

- 2. Операционные системы
- 3. Файловые системы
- 4. Классификаторы таможенной информации

# **Тема 2. Информационно-техническая политика ФТС России**

- 1. Концепция информационно-технической политики ФТС России.
- 2. Системы электронного декларирования.
- 3. Критерии оценки результатов внедрения информационных таможенных технологий

# **Тема 3. Единая автоматизированная информационная система ФТС России**

 1. Предпосылки создания I и II очереди ЕАИС. Архитектура системы, территориальное распределение. Принципы построения ЕАИС.

2. Требования к ЕАИС. Функционирование и эксплуатация. Режимы обработки данных в ЕАИС. Виды обеспечений ЕАИС: техническое, технологическое, информационное, программное, лингвистическое.

3. Технологии электронного документооборота в ЕАИС.

# **Тема 4. Основы компьютерных телекоммуникаций**

1. Структура компьютерных сетей. Классификация сетей: по типу соединения, по способу передачи, по масштабам. Архитектура открытых сетей.

2. Структура и состав семиуровнего представления сетей. Информационные технологии локальных и глобальных сетей. Internet и Intranet. Электронная почта.

3. Проектирование и использование Web интерфейса в системах электронного декларирования.

4. Спутниковая навигационная система ГЛОНАСС

# **Тема 5. Базы информационных данных ЕАИС ФТС России**

1. Системы управления базой данных. Особенности баз данных, используемых в ФТС России. Распределенные технологии обработки и хранения данных.

2. Использование в ФТС России систем, ориентированных на анализ данных. Хранилища данных в ЕАИС. Методы анализ данных в хранилищах данных. Особенности OLAP-технологий при формировании таможенной статистики. CASE-системы.

3. Автоматизация формирования информационной среды предметной области. Информационно-поисковые системы.

# **Тема 6. Автоматизированные информационные системы таможенного оформления и контроля**

1. Комплексные автоматизированные средства таможенного оформления и контроля в таможенных органах. Единая система нормативно-справочной информации (НСИ).

2. Аналитический обзор существующих подходов к обработке таможенной статистики.

3. Структура и задачи информационно-справочных систем «Гарант» и «Кодекс». Практическая методика получения нормативно-справочной информации с использованием распределенных и телекоммуникационных систем.

# **Тема 7. Правовые основы применения электронных документов и информационных технологий в таможенном деле и торговле**

1. Международные и отечественнее нормы права, определяющие возможность применения информационных технологий в торговле и таможенном деле.

2. Правовые основы электронной цифровой подписи, электронного декларирования и предварительного информирования.

## **Тема 8. Обеспечение информационной безопасности таможенных органов**

1. Политика ФТС России в области обеспечения информационной безопасности таможенных органов. Понятие и структура информационной безопасности. Характер и формы угроз.

2. Модель нарушителя информационной безопасности ЕАИС.

3. Формы обеспечения информационной безопасности ЕАИС. Организационно-правовые основы.

# **5. ОБРАЗОВАТЕЛЬНЫЕ ТЕХНОЛОГИИ**

# *5.1 ИНТЕРАКТИВНЫЕ ОБРАЗОВАТЕЛЬНЫЕ ТЕХНОЛОГИИ*

В соответствии с требованиями ФГОС ВО реализации компетентностного подхода по специальности подготовки при изучении «Информационные технологии в таможенной деятельности» предусматривается широкое использование в учебном процессе активных и интерактивных форм проведения занятий, с целью формирования и развития профессиональных навыков обучающихся. Учитывая специфику данной учебной дисциплины, представляется целесообразным использовать тесты, решение казусов, анализ конкретных ситуаций, ролевые игры, дискуссии, работу в группах или парах и др.

*Интерактивное обучение* – это, прежде всего, диалоговое обучение, в ходе которого осуществляется взаимодействие преподавателя и студента.

В процессе освоения дисциплины «Информационные технологии в таможенной деятельности» используются следующие образовательные технологии:

*1. Работа в малых группах.*

В ходе лабораторных работ студенты разбиваются на группы, каждая из которых получает отдельное задание, как правило, по изучению ситуации по теме занятия, либо проведению игры в форме, приближенной к реально возможной ситуации. Задача – изучить и изложить материал, решить поставленную проблему таким образом, чтобы каждый из членов группы принял в этом активное участие, а студенты, входящие в другие группы, получили полную, логичную и достоверную информацию о содержании учебного материала или результатах проведенной игры.

2. *Анализ конкретной ситуации. Case-Study.*

Данная образовательная технология предполагает описание реальной ситуации с целью поиска решения проблемной ситуации; критического анализа принятых решений; оценки ситуации. На лабораторной работе обучающимся представляется информация о ситуации и дается задание, которое студенты выполняют индивидуально либо коллективно. Таким образом, возможно сочетание данной технологии с прочими образовательными технологиями, предлагаемыми для изучения данной дисциплины.

3*. Решение казусов (задач)*

В ходе лабораторных работ студенты индивидуально или группами получают задание в виде задачи (казуса). Решение задачи (казуса) необходимо обосновать методами рискологии. Обоснование должно быть четким, теоретически грамотным и мотивированным. При выполнении задания нужно обязательно руководствоваться соответствующим разделом учебника.

## *5.2 ИНФОРМАЦИОННЫЕ ТЕХНОЛОГИИ, ИСПОЛЬЗУЕМЫЕ ДЛЯ ОСУЩЕСТВЛЕНИЯ ОБРАЗОВАТЕЛЬНОГО ПРОЦЕССА ПО ДИСЦИПЛИНЕ*

При использовании на лабораторных работах таких форм, решение казусов, работа в малых группах и др., используется компьютерная техника.

Для самостоятельной работы студентам необходим доступ к информационно-правовым ресурсам, электронно-библиотечной системе (электронной библиотеке) и электронной информационно-образовательной среде.

Электронный каталог библиотеки ВлГУ: [http://index.lib.vlsu.ru/cgi](http://index.lib.vlsu.ru/cgi-bin/zgate?Init+test.xml,simple.xsl+rus)[bin/zgate?Init+test.xml,simple.xsl+rus](http://index.lib.vlsu.ru/cgi-bin/zgate?Init+test.xml,simple.xsl+rus) Режим доступа: автоматизированные рабочие места в читальных залах библиотеки и свободный доступ из любой точки локальной вычислительной сети ВлГУ;

Полнотекстовая база данных научных и учебных изданий преподавателей ВлГУ: <http://e.lib.vlsu.ru/> Режим доступа: свободный доступ из любой точки сети Интернет;

Электронная библиотечная система BлГУ: <https://vlsu.bibliotech.ru/> Режим доступа: свободный доступ после авторизации из любой точки сети Интернет;

Электронно-библиотечная система «Консультант Студента»: <http://www.studentlibrary.ru/> Режим доступа: свободный доступ после авторизации из любой точки сети Интернет.

Электронно-библиотечная система «Знаниум»: <http://znanium.com/>Режим доступа: свободный доступ после авторизации из любой точки сети Интернет.

СПС «КонсультантПлюс»: ЗАО ИПП «Синтез» и «Гарант (справочно-правовая система)»: ООО "НПП "ГАРАНТ-СЕРВИС". Режим доступа: свободный доступ после авторизации из любой точки сети Интернет.

# **6. ОЦЕНОЧНЫЕ СРЕДСТВА ДЛЯ ТЕКУЩЕГО КОНТРОЛЯ УСПЕВАЕМОСТИ, ПРОМЕЖУТОЧНОЙ АТТЕСТАЦИИ ПО ИТОГАМ ОСВОЕНИЯ ДИСЦИПЛИНЫ И УЧЕБНО-МЕТОДИЧЕСКОЕ ОБЕСПЕЧЕНИЕ САМОСТОЯТЕЛЬНОЙ РАБОТЫ СТУДЕНТОВ**

Для эффективного оценивания уровня сформированности компетенций у обучающихся в рамках текущего контроля, промежуточной аттестации и контроля самостоятельной работы студентов разработан Фонд оценочных средств по дисциплине. Фонд оценочных средств (далее – ФОС) дисциплины является составной неотъемлемой частью рабочей программы дисциплины (модуля) и включает в себя:

перечень компетенций с указанием этапов их формирования в процессе освоения дисциплины (модуля);

описание показателей и критериев оценивания компетенций на различных этапах их формирования, описание шкал оценивания;

типовые контрольные задания или иные материалы, необходимые для оценки знаний, умений, навыков и (или) опыта деятельности, характеризующих этапы формирования компетенций в процессе освоения дисциплины (модуля);

методические материалы, определяющие процедуры оценивания знаний, умений, навыков и (или) опыта деятельности, характеризующих этапы формирования компетенций.

ФОС оформляется в виде приложения *(Приложение 1).*

## *Типовые тестовые задания*

#### **Тест 1.**

- **1. Таможенная информация характеризуется…**
- a) минимальным объем
- b) многократным использованием
- c) отсутствием возможности преобразования
- d) минимальным количеством логических операций и математических расчетов
- **2. Внедрение информационных технологий в таможенные системы приводит к …**
- a) увеличению оформляемых документов
- b) замедлению оформления
- c) увеличению бюрократических барьеров
- d) минимизации задействованных людей

# **3. Проект «Зеленый коридор» реализован в таможенных службах стран:**

- a) России, Швеции и Финляндии
- b) России, Швеции и Германии
- c) России, Финляндии и Германии
- d) России, Финляндии и Норвегии
- **4. Комплексная автоматизированная система таможенного оформления «АИСТ-РТ21» разработана и стала внедряться в таможенных органах**
- a)  $2005 2001$  rr. b)  $1996 2000$  rr.

 $c)$  $1995 - 1990$  rr. 2009 г

5. Количество уровней охватываемых ЕАИС по структуре проектирования:

 $\mathbf{d}$ 

- a)  $b)$ 3  $\overline{2}$ 5
- $\overline{4}$  $\mathbf{d}$  $c)$

# Тест 2.

#### $1.$ Эргономика - это....

- $b)$ наука, изучающая рациональное использование экономических ресурсов
- научная дисциплина, комплексно изучающая производственную деятельность человека и  $c)$ ставящая целью ее оптимизации
- $d)$ это научная дисциплина изучающая экономику в целом
- дисциплина, изучающая международные отношения в сфере экономики  $e)$
- $2.$ Информационное обеспечение ЕАИС - это...
- совокупность систем таможенной документации  $a)$
- совокупность файлов БД и системы кодирования  $b)$
- $\mathbf{c})$ совокупность систем классификации  $\,$   $\,$   $\,$   $\,$ кодирования, система показателей, унифицированных систем таможенной документации и файлов БД
- $d)$ система по сбору, переработки информации

#### Какого вида обеспечения ЕАИС не существует:  $3.$

- $a)$ технического  $b)$ информационного
- $\mathbf{d}$ Логического лингвистического  $c)$

#### $\overline{4}$ . Какие данные содержат электронные копии таможенных документов:

- об участниках ВЭД, товарах, платежах  $a)$
- о стране назначения, о расстоянии между странами отправления/ назначения  $b)$
- $c)$ о товарах, о транспортном средстве, о месте проживания декларанта
- об участниках ВЭД, о личных затратах перевозчика  $\mathbf{d}$

#### $5<sub>1</sub>$ По срокам передачи информация бывает:

## 1) оперативная

- 2) регламентная
- 3) нормативно справочная
- 4) подготовленной при помощи специальных программ
- 5) транзитная
- 6) служебная
- a) 1и2и5  $b)$ 2и3и6
- $c)$  $1$  и 2 и 3  $\overline{d}$ 4и5иб
- К классификации информации по срокам передачи относится информация: 6.

 $b)$ 

служебная

- транзитная a)
- $c)$ оперативная  $\mathbf{d}$ специальная

# 6.1 ТИПОВЫЕ ОЦЕНОЧНЫЕ СРЕДСТВА ДЛЯ ПРОВЕДЕНИЯ ПРОМЕЖУТОЧНОЙ АТТЕСТАЦИИ СТУДЕНТОВ ПО ДИСЦИПЛИНЕ

# Вопросы к экзамену

 $1<sub>1</sub>$ Сигналы, виды и форма представления информации, кодирование и преобразование информации. Система (определение). Признаки системы. Параметры измерения информации. 3. Информационная система (определение) и ее структурная схема. Подсистема. Пользователь.

Терминал.

Классификация информационных систем. Предпосылки появления информационных  $\overline{4}$ . систем.

5. Обеспечивающие подсистемы информационных систем (информационная, математическая, программная, техническая, организационная, правовая, эргономическая, лингвистическая). Их характеристика.

6. Предпосылки появления информационных систем. Информационный продукт. Информационная услуга. Информационный: процесс, ресурс, среда.

7. Классификация информационных систем, их характеристика.

8. Автоматизированные информационные системы (АИС), понятие, определение.

9. Вычислительная компьютерная сеть. Виды сетей, их назначение, цели и решаемые задачи. Иерархия вычислительной сети. Компьютерные и многомашинные сети.

10. Коммуникационная сеть. Абоненты сети, терминальные устройства.

11. Понятие архитектуры сети. Открытые системы. Уровни управления и протоколы ЛВС (представительский, сеансовый, транспортный, сетевой, канальный, физический).

12. Системный администратор, политика сети. Сервер. Понятия "Клиент-сервер", "Файлсервер".

13. Виды построения ЛВС и их характеристика. Прямое соединение.

Понятие топологии.

14. Повторители, сетевые адаптеры (СА), шлюзы. Назначение и основные функции.

15. Топология ЛВС. Основные элементы вычислительных сетей.

Смешанная топология.

16. Характеристика физической передающей среды (витая пара, коаксиальный кабель, оптоволокно и т.д.). Основные показатели выбора линий передачи информации.

1. Организация сложных связей в вычислительных сетях. СА, его основные функции, примеры СА.

2. Сложные связи в вычислительных сетях. Повторитель, концентратор, назначение и их функции.

3. Сложные связи в вычислительных сетях. Мосты, коммутаторы, маршрутизаторы. Понятия "шлюз" и "брандмауэр".

4. Составные элементы информационной технологии, их характеристика. Новые и традиционные информационные технологии.

5. Автоматизированные информационные технологии, их классификация и содержание.

6. Системы поддержки принятия решений, назначение и решаемые задачи.

7. Цели, назначение и архитектура построения ЕАИС, основные компоненты.

8. Базовые положения при разработке ЕАИС, этапы разработки.

9. Основные компоненты ЕАИС и их краткая характеристика.

10. Информационно-техническая политика ФТС России. Структура подчиненности.

11. Структура подчиненности РТУ, обеспечивающая эксплуатацию баз данных, вычислительных и программных средств в ЕАИС.

12. ГУИТ. Основные задачи, решаемые ГУИТом.

13. ЦИТТУ. Цели, задачи, основные направления деятельности.

14. Базы и банки данных. СУБД. Основные определения и понятия, функции. Их структура и обеспечение надежности.

15. Организация работ с данными в вычислительной сети. Схема взаимодействия пользователя с базой данных. Краткая характеристика.

16. Ведомственная интегрированная телекоммуникационная сеть. Назначение и решаемые задачи.

17. Автоматизированное рабочее место. Задачи, краткая характеристика АРМ ТИ.

18. Центральный банк данных ЕАИС (структурная схема). Решаемые задачи, характеристика.

19. КАСТО. Основные задачи и результаты функционирования.

20. Система спутниковой межрегиональной связи ФТС России. Назначение, решаемые задачи.

21. Ведомственная электронная почта. Структура и назначение элементов системы.

22. Комплексная автоматизированная система таможенного оформления (КАСТО). АИСТ–РТ–

21.

23. Информационные технологии в новой редакции Таможенного кодекса ТС.

24. Перспективы развития информационных технологий в таможенных органах.

25. Защита информации, субъекты информационных отношений.

Уровни важности информации.

26. Виды угроз информации. Цели и объекты воздействия угроз информации.

27. Объекты информационной безопасности таможенных органов и средства защиты информации.

28. Криптография. Виды криптографических ключей. Электронная цифровая подпись.

29. Электронное декларирование (структурная схема) и ее основные элементы. Подсистемы декларанта и таможенного органа.

30. Электронный таможенный паспорт товара (ЭТПТ). Цели, структура, состав, назначение.

## **Типовые практические задания к экзамену**

# **Задание № 1**

Смоделируйте этапы системного анализа деятельности ТО в программном продукте AFBProcess.

#### **Задание № 2**

Найдите средства Oracle CASE при проектировании информационных таможенных технологий.

#### **Задание № 3**

Отразите, как реализуются принципы OSI при построении таможенных информационных систем.

## **Задание № 4**

Постройт список информационных таможенных порталов.

# *6.3 ПЕРЕЧЕНЬ УЧЕБНО-МЕТОДИЧЕСКОГО ОБЕСПЕЧЕНИЯ САМОСТОЯТЕЛЬНОЙ РАБОТЫ СТУДЕНТОВ ПО ДИСЦИПЛИНЕ*

1. Порядковый номер и название темы (в строгом соответствии с тематическим планом и программой курса).

2. Основные вопросы темы (основные вопросы темы должны отражать наиболее значимые аспекты темы, усвоение которых определяет качество подготовки студентов).

3. Цель и задачи изучения темы (определяют преимущественную ориентацию теоретической и практической части самостоятельной работы студента, а также ее результаты).

4. Требования к уровню подготовленности студента (характеризуют совокупность знаний, отражающих степень усвоения программного материала темы).

5. Характеристику основного понятийно–терминологического аппарата, обеспечивающего успешное восприятие программного материала темы:

- ориентировать студента на совокупность ведущий понятий, которые следует освоить в процессе работы над темой;

- раскрывать логические связи между понятиями изучаемой темы;

- указать на источники определения рассматриваемых понятий;

- содержать сравнительную оценку существующих подходов к определению понятий темы в разных источниках.

6. Обзор по рекомендуемой литературе:

- характеристика состояния разработанности вопросов темы и их освещенности в литературе;

- акцент внимания студента на наиболее ценные позиции содержания и методики изложения материала в документах;

- краткая характеристика важнейших теоретических положений, ведущих тенденций и перспектив развития науки, техники, производства по рассматриваемым вопросам;

- сведения о связи теоретического материала с практикой;

- формирование представлений о связях вопросов данной темы с другими темами курса и дисциплинами учебного плана;

- противоречивые сведения, содержащиеся в различных источниках информации, должны выделяться и специально оговариваться;

- отражение различных взглядов на рассматриваемые вопросы, независимо от личной позиции преподавателя и т.д.

7. Краткие выводы по итогам изучения темы (ориентация студента на определенную совокупность сведений, которые следует надежно усвоить и запомнить);

8. Контрольные вопросы для самопроверки знаний студента, с целью оперативной оценки подготовленности студента по данной теме и определения готовности к изучению следующей темы:

- проверка понимания понятийного аппарата учебной дисциплины;

- воспроизведение фактического материала;

- раскрытие причинно-следственных, временных и других связей;

- выделение главного, сравнение, доказательство, конкретизация;

- обобщение и систематизация знаний.

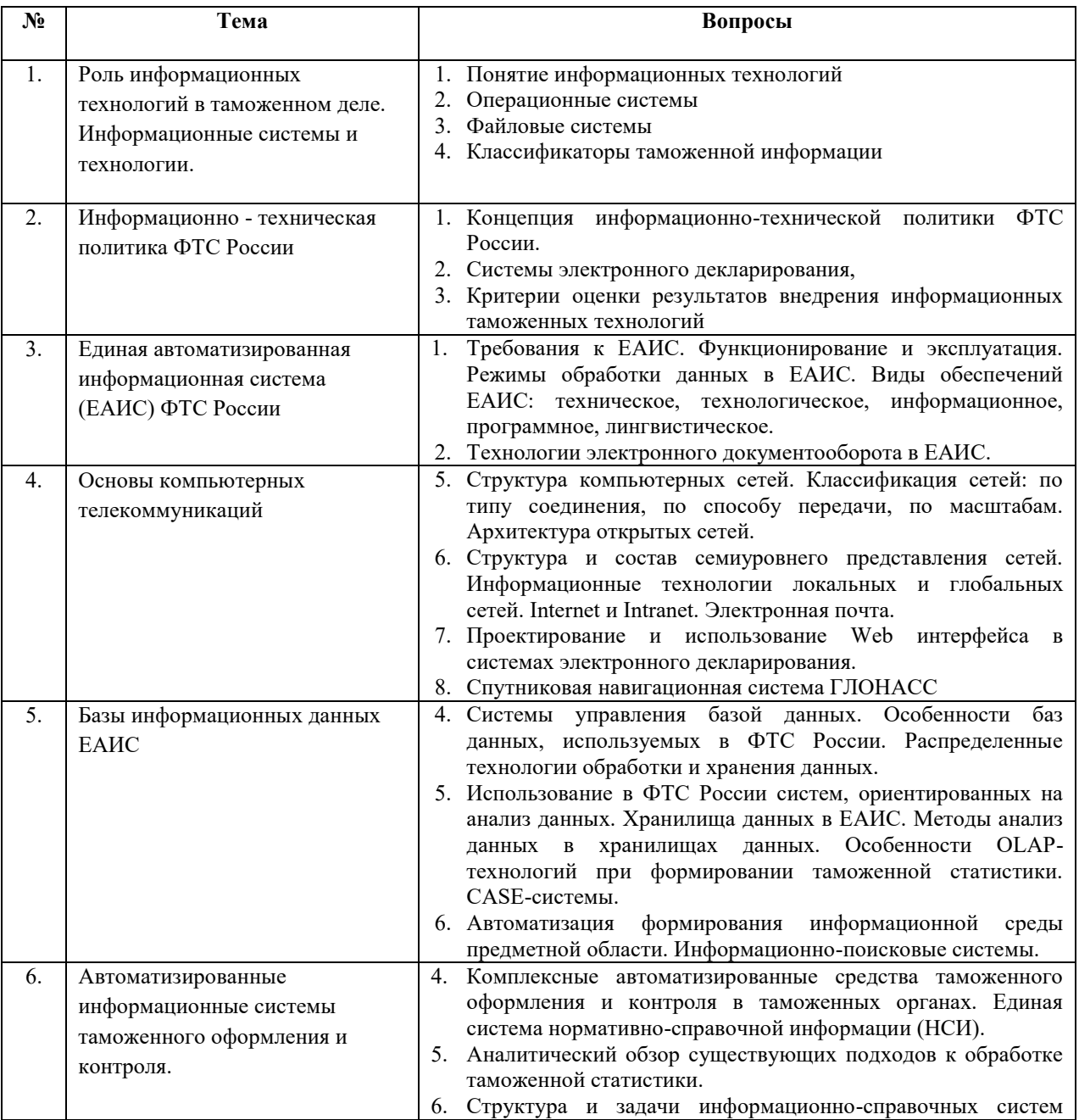

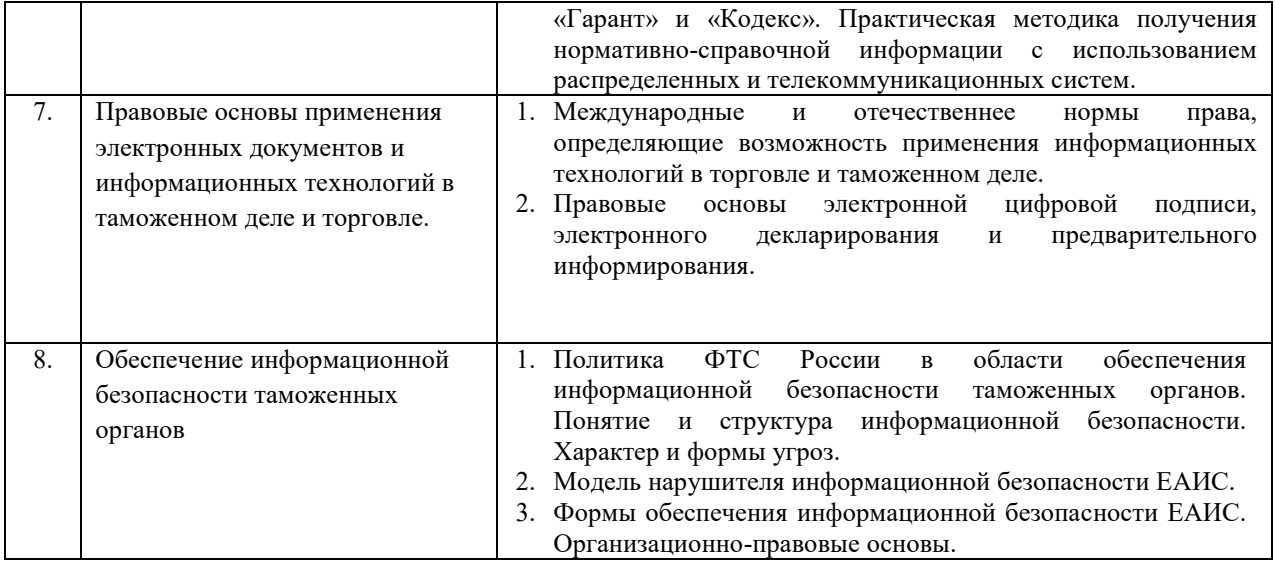

# *6.4 СПЕЦИАЛЬНЫЕ УСЛОВИЯ ПРОВЕДЕНИЯ ТЕКУЩЕГО КОНТРОЛЯ УСПЕВАЕМОСТИ И ПРОМЕЖУТОЧНОЙ АТТЕСТАЦИИ ДЛЯ ОБУЧАЮЩИХСЯ С ОГРАНИЧЕННЫМИ ВОЗМОЖНОСТЯМИ ЗДОРОВЬЯ*

В соответствии с Положением «О порядке организации и осуществления образовательной деятельности для инвалидов и лиц с ограниченными возможностями здоровья», утвержденным Приказом ВлГУ от 21.01.2016 № 12/1, для обучающихся с ограниченными возможностями здоровья предусмотрены специальные условия проведения текущего контроля успеваемости и промежуточной аттестации.

При освоении дисциплины используются различные сочетания видов учебной работы с методами и формами активизации познавательной деятельности обучающихся для достижения запланированных результатов обучения и формирования компетенций. Форма проведения промежуточной и итоговой аттестации для обучающихся-инвалидов и лиц с ограниченными возможностями здоровья устанавливается с учетом индивидуальных психофизиологических особенностей. По личной просьбе обучающегося с ограниченными возможностями здоровья по дисциплине «Информационные технологии в таможенной деятельности» предусматривается:

- замена устного ответа на письменный ответ при сдаче экзамена;

- увеличение продолжительности времени на подготовку к ответу на экзамене;

- при подведении результатов промежуточной аттестации студентов выставляется максимальное количество баллов за посещаемость аудиторных занятий.

## **7. УЧЕБНО-МЕТОДИЧЕСКОЕ И ИНФОРМАЦИОННОЕ ОБЕСПЕЧЕНИЕ**

# *7.1 МЕТОДИЧЕСКИЕ УКАЗАНИЯ ДЛЯ ОБУЧАЮЩИХСЯ ПО ОСВОЕНИЮ ДИСЦИПЛИНЫ*

## *ЛАБОРАТОРНЫЕ РАБОТЫ*

## **Тема 1. Роль информационных технологий в таможенном деле. Информационные системы и технологии**

#### **Моделирование функций системы**

*Цель работы:* Создание в среде BPwin функциональной модели системы в нотации IDEF0.

*Содержание работы:* Создание в среде BPwin новой модели в нотации IDEF0. Разработка контекстной диаграммы модели. Развитие модели. Декомпозиция контекстной диграммы. Разработка функциональной модели системы c глубиной декомпозиции 3 уровня.

## Задание:

- 1. Создайте новую модель.
- 2. Разработайте контекстную страницу модели.
- 3. Обдумайте, на какие функции может быть разложена главная функция системы, обозначенная Вами в функциональном блоке на контекстной странице модели. Помните, что число этих функций должно быть от 3 до 6.
- 4. Создайте диаграмму декомпозиии первого уровня. При создании диаграммы выберите в диалоговом окне нотацию диаграммы (IDEF0) и укажите, сколько функциональных блоков вы планируете разместить на диаграмме.
- 5. На диаграмме декомпозиции впишите названия выделенных функций в функциональные блоки. Помните о том, что функциональные блоки на диагонали должны быть расположены  $\mathbf{B}$ порядке убывания их значимости или в соответствии с последовательностью выполнения работ.
- 6. Соедините интефейсные дуги, которые мигрировали с диаграммы верхнего уровня на созданную диаграмму декомпозиции в виде стрелок, с функциональными блоками в соответствии с их назначением.
- 7. Если в этом есть необходимость, сделайте разветвления дуг. Помните о том, что Вы можете оставить единое название для всех веток. В этом случае название располагается до разветвления стрелки. В случае, если ветки обозначают разные объекты, подпишите каждую ветку.
- 8. Создайте внутренние дуги, связывающие функциональные блоки между собой. Помните, что каждый функциональный блок обязательно должен иметь дуги Управления и Выхода. Дуги Механизма и Входа могут отсутствовать. Именуйте каждую дугу.
- 9. По описанной выше технологии созлайте лиаграммы лекомпозиции лля тех функциональных блоков, прояснить содержание которых требуется по логике модели.

# Желаемый результат:

Для моделируемой системы в среде BPwin должна быть создана трехуровневая функциональная модель, содержащая кроме контекстной диаграммы, диаграммы двух уровней декомпозиции.

## Действия:

При запуске BPW по умолчанию появляется основная панель инструментов, палитра инструментов и, в левой части экрана, навигатор модели (иерархическая структура модели).

Модель BPW in рассматривается как совокупность **работ**, каждая из которых оперирует с некоторым набором данных. Работа изображается в виде прямоугольников данные - в виде стрелок.

Если щелкнуть по любому объекту модели левой кнопкой мыши, появляется всплывающее контекстное меню, каждый пункт которого соответствует редактору какого-либо свойства объекта.

Работы обозначают поименованные процессы, функции или задачи, которые происходят в течение определенного времени и имеют распознаваемые результаты. Имя работы должно быть выражено отглагольным существительным, обозначающим действие (например, «Изготовление детали», «Прием заказа» и т.д.).

При создании новой модели возникает диалог, в котором следует указать имя модели, которая будет создана, выбрать методологию моделирования Business Process (IDEF0) и нажать OK.

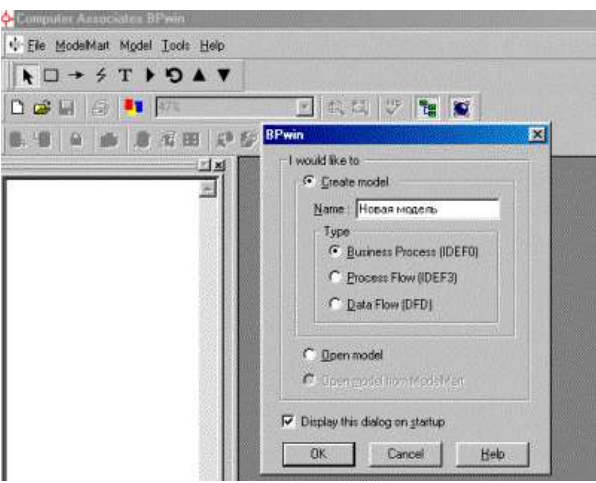

Рисунок 1.1 – Создание новой модели

При создании новой модели автоматически создается контекстная диаграмма с единственной работой, изображающей систему в целом.

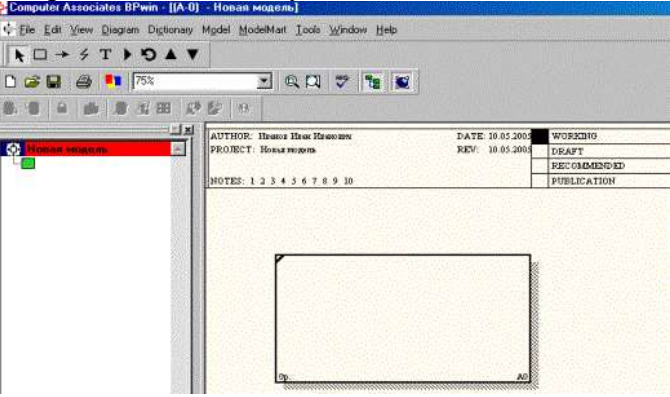

Рисунок 1.2 - Контекстная диаграмма с единственной работой, изображающей систему в целом

Для внесения имени работы следует щелкнуть по работе правой кнопкой мыши, выбрать в меню Name Editor и в появившемся диалоге внести имя работы.

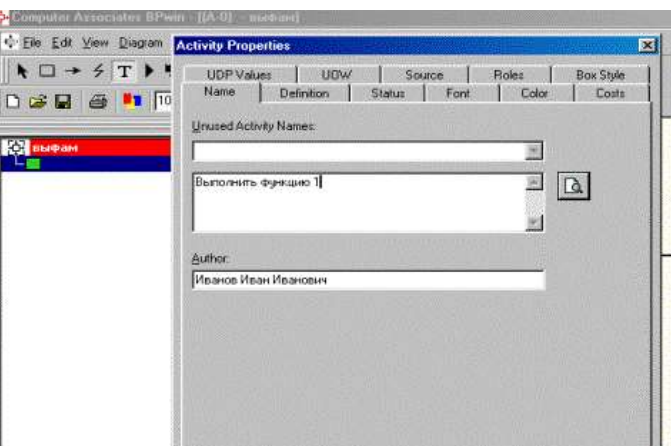

Рисунок 1.3 – Внесение имени работы

Чтобы отобразить дочерние работы, т.е. осуществить декомпозицию работы, необходимо щелкнуть по кнопке .

Возникает диалог Activity Box Count, в котором следует указать количество работ на этом уровне декомпозиции. Для обеспечения наглядности и лучшего понимания моделируемых процессов рекомендуется использовать от трех до шести блоков на одной диаграмме.

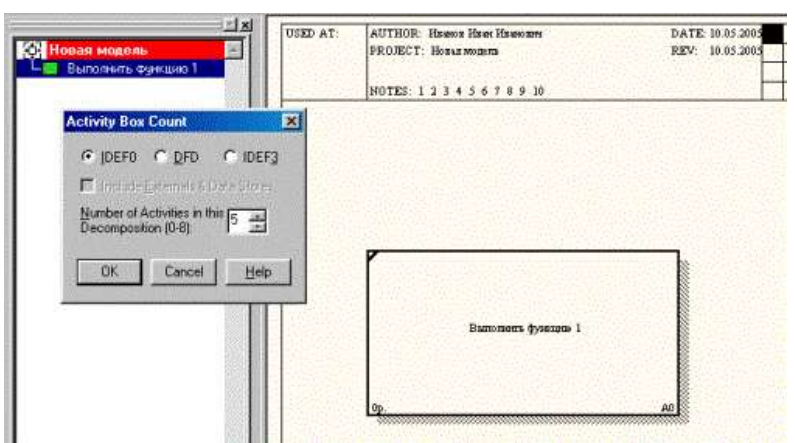

Рисунок 1.4 – Декомпозиция работы

Работы на диаграммах декомпозиции обычно располагаются по диагонали от левого верхнего угла к правому нижнему. Такой порядок называется порядком доминирования. Согласно этому принципу расположения в левом верхнем углу располагается самая важная работа или работа, выполняемая по времени первой. Далее вправо вниз располагаются менее важные или выполняемые позже работы. Такое расположение облегчает чтение диаграмм, кроме того, на нем основывается понятие взаимосвязей работ.

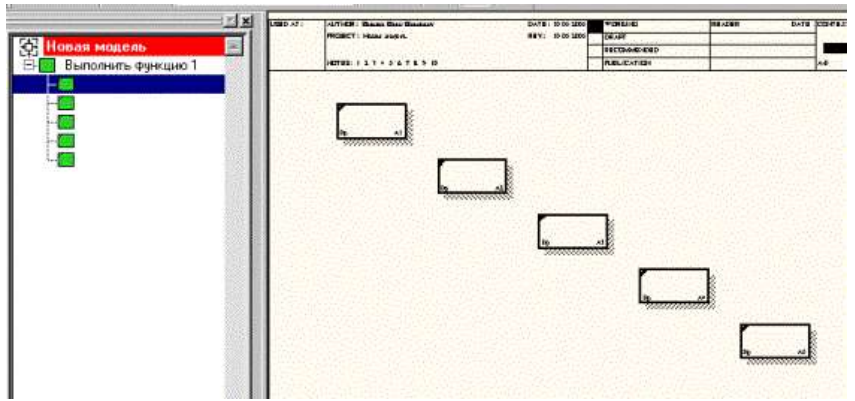

Рисунок 1.5 – Диаграмма декомпозиции

После каждого сеанса декомпозиции поводятся сеансы экспертизы – эксперты предметной области указывают на соответствие реальных бизнес-процессов созданным диаграммам. Найденные несоответствия исправляются, и только после этого можно приступать к следующему этапу декомпозиции. Так достигается соответствие модели реальным бизнес-процессам на любом и каждом уровне модели.

Взаимодействие работ с внешним миром и между собой описывается в виде **стрелок**. Стрелки представляют собой некую информацию и именуются существительными (например, «Заготовка», «Изделие», «Заказ» и т.д.).

В IDEF0 различают 5 типов стрелок. Рассмотрим более подробно 4 из них.

**Вход (Input)** – материал или информация, которые используются работой для получения результата (выхода). Стрелка входа рисуется как входящая в *левую* грань работы. Вход – это нечто, что преобразуется/ изменяется работой.

**Управление (Control)** – правила, стратегии, процедуры или стандарты, которыми руководствуется работа. Стрелка управления рисуется как входящая в *верхнюю* грань работы. Управление влияет на работу, но не преобразуется работой. Каждая работа должна иметь хотя бы одну стрелку управления.

**Выход (Output) -** материал, или информация, которые производятся работой. Стрелка рисуется как исходящая из *правой* грани работы. Каждая работа должна иметь хотя бы одну стрелку выхода. Работа без результата не имеет смысла и не должна моделироваться.

**Механизм (Mechanism)** – ресурсы, которые выполняют работу, например, персонал предприятия, станки, устройства и т.д. стрелка механизма рисуется как входящая в *нижнюю* грань работы.

Для внесения стрелок необходимо нажать на кнопку с символом .

Внесение стрелок необходимо начинать с контекстной диаграммы.

Стрелки, нарисованные на диаграмме декомпозиции нижнего уровня не появляются на диаграмме верхнего уровня. Такие стрелки называются неразрешенными и воспринимаются программой как синтаксическая ошибка.

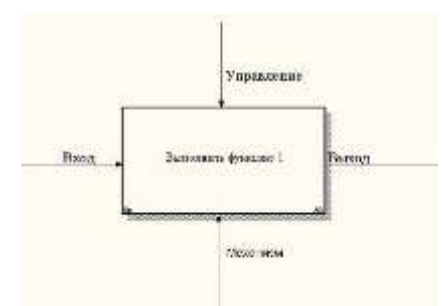

Рисунок 1.6- Пример внесения стрелок

Словарь стрелок редактируется с помощью специального редактора Arrow Dictionary Editor, в котором определяется стрелка и вносится относящийся к ней комментарий.

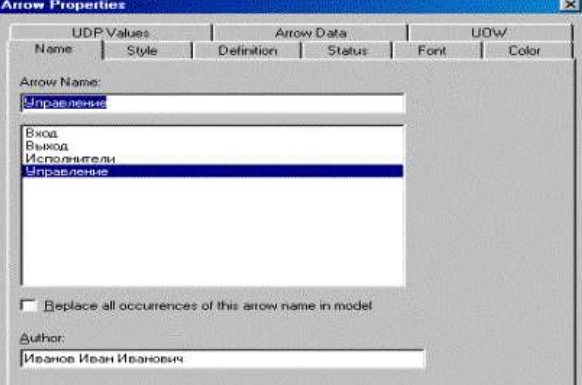

Рисунок 1.7 – Редактор стрелок

При декомпозиции работы входящие в нее и исходящие из нее стрелки автоматически появляются на диаграмме декомпозиции (миграция стрелок), но при этом не касаются работ. Такие стрелки называются несвязанными и воспринимаются в BPWin как синтаксическая ошибка.

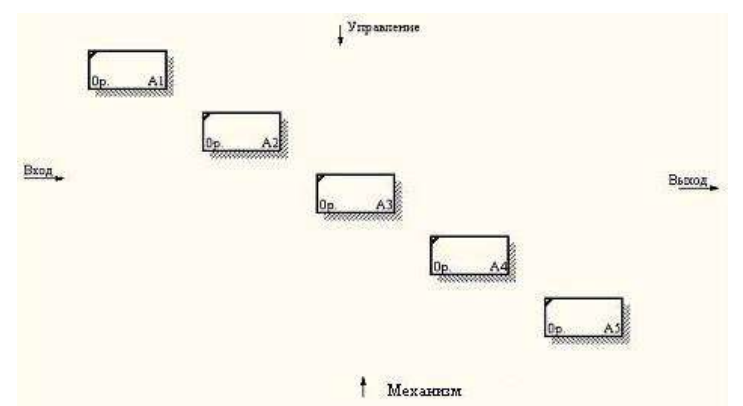

Рисунок 1.8 - Пример несвязных стрелок

Для связывания стрелок необходимо перейти в режим редактирования стрелок для устранения всех несвязанных стрелок.

Потом необходимо дорисовать все стрелки между отдельными работами. Такие стрелки называются внутренними, они начинаются у одной и кончаются у другой работы.

Ниже приведен пример отредактированной диаграммы декомпозиции.

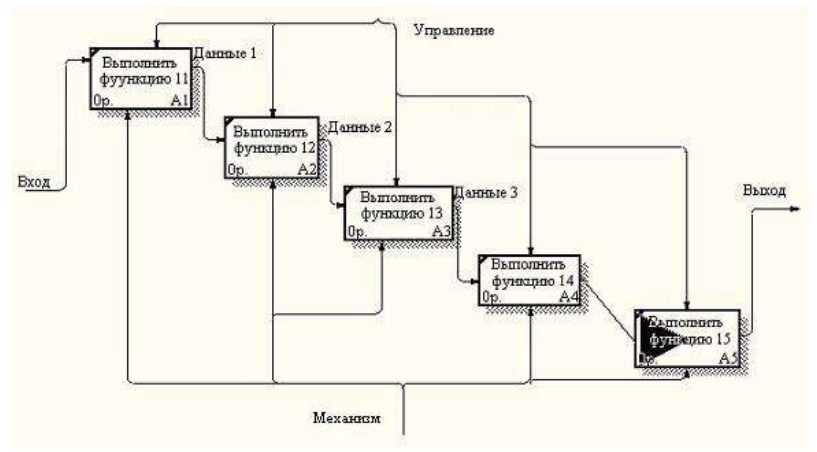

Рисунок 1.9 - Отредактированная диаграмма декомпозиции

По окончании рисования стрелок для перехода в режим редактирования модели необходимо нажать кнопку .

Далее каждая работа может быть разбита на более мелкие работы, до требуемого уровня детализации.

Для проверки синтаксиса модели следует вызвать диалог Tools/Reports/Model Consistency Report. После чего появится диалоговое окно.

Затем следует выбрать пункт Preview для предварительного просмотра списка синтаксических ошибок модели. Список синтаксических ошибок может включать:

- неименованные функциональные блоки и стрелки (unnamed arrows, unnamed activities);
- несвязанные стрелки (unconnected border arrow);
- неразрешенные стрелки (unresolved (square tunneled) arrow connection);
- блоки, не имеющие по крайней мере одной стрелки выхода и одной стрелки управления (activity "Наименование функционального блока" has no Control) и т.д.

Для наглядного представления количества уровней декомпозиции и отношений между родительскими и дочерними диаграммами следует сформировать отчет Node Tree. Для этого нужно вызвать диалог Diagram/Add Node Tree.После чего появится диалоговое окно, где будет предложено название отчета (можно написать другое) – Node Tree Name, верхний уровень диаграммы, с которого следует начать строить отчет – Top level activity, и выбрать количество уровней который будет иметь отчет – Number of levels.

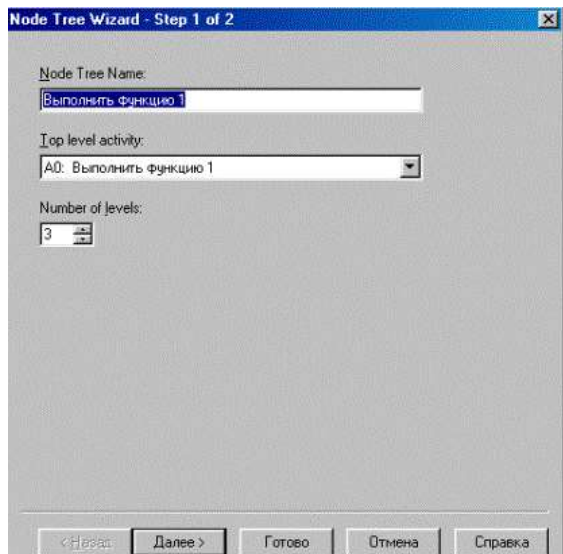

Рисунок 1.10 – Окно построения отчета Node Tree

При нажатии кнопки далее можно изменить, либо оставить прежними параметры отчета. Затем следует нажать кнопку готово и появится сформированный отчет. Отчет имеет древовидную структуру.

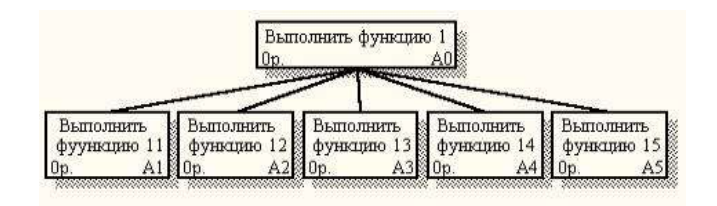

Рисунок 1.11 – Пример отчета Node Tree

## **Достигнутый результат.**

 В результате работы средствами редактора BPwin создана трехуровневая функциональная модель системы в нотации IDEF0.

#### **Контрольное задание**

Создайте средствами редактора BPwin трехуровневую функциональная модель в нотации IDEF0 системы по Вашему выбору.

## **Тема 2. Информационно-техническая политика ФТС России Планирование и анализ планов проектов в среде Microsoft Project**

*Цель работы:* Целью лабораторных работ является освоение методики календарного планирования, а также методики анализа и оптимизации плана работ по проекту с использованием программного продукта Microsoft Project.

*Содержание работы:* В ходе выполнения лабораторной работы группой студентов выполняются следующие действия: изучение содержания работы, получение задания от преподавателя, работа по заданию в среде Microsoft Project.

#### *Задание:*

1. Ввод информации о структурной декомпозиции работ и построение сетевой модели:

- 1.1. определение списка работ;
- 1.2. определение иерархии работ;
- 1.3. определение логических связей между работами;
- 1.4. ввод длительностей работ;

#### 1.5. определение типа работ.

- 2. Ввод информации о ресурсах.
- 3. Назначение ресурсов на работы;
- 4. Ввод информации о стоимости работ.
- 5. Оптимизация графика:
	- 5.1. временная оптимизация:
	- 5.2. стоимостная оптимизация;
	- 5.3. ресурсная оптимизация;
- 6. Фиксация базового плана.
- 7. Ввод фактических данных.
- 8. Анализ хода выполнения работ
- 9. Составление отчетов.

#### Желаемый результат:

Использование системы обеспечивает поддержку следующих процессов:

• календарное планирование - разработка расписания проекта с учетом иерархической структуры работ проекта любой сложности и любой технологической последовательности работ;

• ресурсное планирование – разработка ресурсной модели проекта, что позволяет учитывать при планировании загрузку ресурсов на проекте и разрешать потенциальные ресурсные конфликты;

• контроль реализации проектов и использование ресурсов - возможность ввода информации о ходе проекта, учет и анализ отклонений от плана проекта, прогнозирование последствий.

## Действия:

Оптимизация плана проекта по методу критического пути при существовании ограничений

В Области задач в подразделе Создание с помощью шаблона необходимо открыть Обшие шаблоны... и в открывшемся окне на вкладке Обшие открыть шаблон задания. выданного преподавателем (рис. 2.1.).

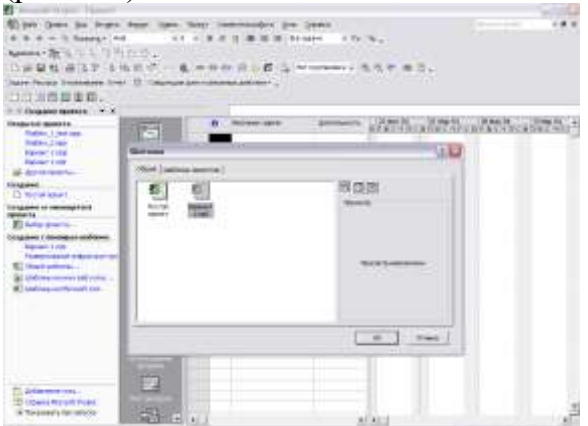

РИСУНОК 2.1 - ОТКРЫТИЕ ФАЙЛА ПРОЕКТА

В рамках данной лабораторной работы работа будет производиться с представлением Диаграмма Ганта с отслеживанием, к которому необходимо перейти аналогично тому, как это делалось в лабораторной работе № 1. По выданному преподавателем заданию производим оптимизацию плана проекта, учитывая ограничения и резервные ресурсы:

- √ дата окончания проекта должна быть на несколько рабочих дней ранее базовой;
- $\checkmark$  распараллеливание для последовательных, критических работ в проекте используются резервные временные ресурсы, то есть ряд задач могут выполняться параллельно;
- $\checkmark$ сокращение длительности - для параллельных, последовательных, критических работ в проекте используются резервные трудовые ресурсы, то есть ряд задач могут выполняться за более короткие сроки за счет дополнительных исполнителей.

#### Сокращение длительности работ

В соответствием с условиями выданного задания, необходимо дважды, для одной и для второй выбранной задачи, назначить дополнительных исполнителей. Для выбранных работ надо увеличить загрузку во столько раз, сколько дополнительных исполнителей есть в резерве. Изменить загрузку можно, выполнив команды: *ПроектСведения о задачеРесурсы* (рис 2.2).

В поле **Единицы** напротив ресурса выставить соответствующую загрузку. Например, если в задание указано, что, загрузка увеличивается в три раза, то она становится не 100%, а 300%.

Проанализировать сокращение длительности каждой из задач после назначения дополнительных ресурсов.

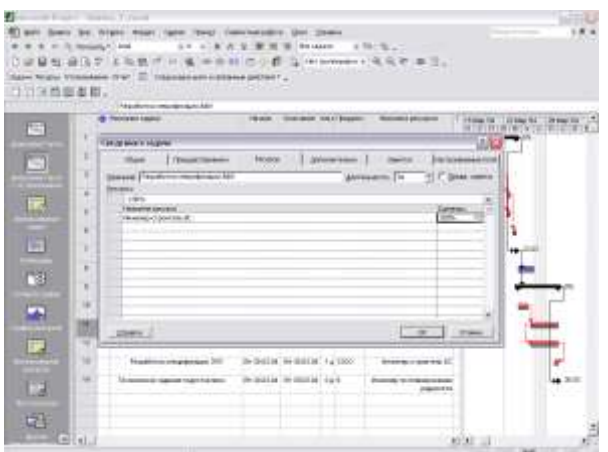

Рисунок 2.2 - Переход на вкладку Ресурсы и изменение загрузки ресурса в поле Единицы.

## **Распараллеливание работ**

В задании, выданном преподавателем, указаны задачи, которые могут выполняться параллельно. Для указанных задач следует изменить тип связи между ними, тем самым сократив длительность выполнения проекта. Изменить тип связи для задачи можно, выполнив команды:

# *ПроектСведения о задачеПредшественники*

В выпадающем списке столбца **Тип** задать соответствующие заданию типы связей (рис. 14).

Проанализировать изменение длительности плана проекта после изменения загрузки и распараллеливания работ. Эти изменения будут заметны в сравнении с базовым планом проекта, который показан в виде полоски черного цвета для соответствующих задач (рис. 2.3).

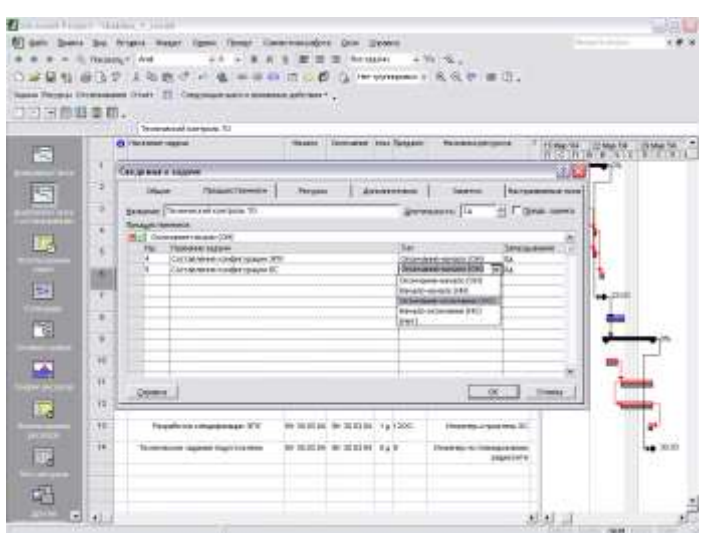

Рисунок 2.3 - Переход на вкладку Предшественники в Сведениях о задаче и смена типа связи в выпадающем списке Тип.

**Сравнение оптимизированного плана проекта по методу критического пути с исходным планом**

По измененной после выполнения предыдущего пункта диаграммы Ганта сравнить полученный оптимизированный план проекта по методу критического пути с базовым планом. Проверить, выполнено ли условие окончания плана проекта.

На панели инструментов, нажав кнопку **Копировать рисунок,** выбрать вариант **Для отображении на экране.** Предварительно необходимо настроить столбцы (можно менять ширину столбцов, следя, чтобы все нужные столбцы попали в картинку) и рисунок (нужно, чтобы на диаграмме был виден весь проект, для этого следует правой кнопкой мыши щелкнуть в сером поле заголовка диаграммы, выбрать **Масштаб**, выставить **Весь проект** и нажать ОК), сохранить диаграмму в буфер обмена. Открыть новый документ в Microsoft Word, вставить, сохраненный в буфере фрагмент. С полученным изображением можно теперь обращаться как с рисунком, растягивать, увеличивать для придания размеров, удобных для анализа. Сохраняются результаты работы в виде \*.doc файла на своей дискете

## **Анализ и оптимизация плана проекта по методу PERT**

В **Области задач** в подразделе **Создание с помощью шаблона** необходимо открыть **Общие шаблоны…** и в открывшемся окне на вкладке **Общие** открыть шаблон задания, выданного преподавателем.

Настройки проекта должны соответствовать произведенным в лабораторной работе № 1.

Для удобства можно работать непосредственно с панелью инструментов, для этого следует произвести действия **Вид***Панели инструментовАнализ по методу PERT*.

На панели инструментов появится новый набор кнопок, позволяющих работать в режиме PERT – анализа.

Отобразить таблицу ввода данных по срокам с прибавками для анализа, нажав кнопку, **Лист ввода PERT**. Ввести в колонки **Оптимистическая длительность**, **Ожидаемая длительность, Пессимистическая длительность** соответствующие длительности с учетом прибавок из соответствующих полей таблицы задания к исходной длительности из колонки **Длительность**.

На панели инструментов, нажав кнопку **Копировать рисунок,** выбрать вариант **Для отображении на экране** и сохранить таблицу в виде рисунка в файл формата \*.doc**.**

Провести анализ по методу PERT при заданных программой весовых коэффициентах

Нажать кнопку **Задание весовых коэффициентов по методу PERT**.

Программа откроет новое окно и предложит следующие коэффициенты

- для оптимистической длительности -1;
- $\checkmark$  для ожидаемой длительности 4;
- $\checkmark$  для пессимистической длительности 1.

Если преподавателем не предложен иной вариант (в любом случае сумма коэффициентов должна быть равна 6) согласиться, нажав ОК

Произвести анализ, нажав кнопку Вычисление по методу PERT. Программа рассчитает реалистический план выполнения проекта.

На панели инструментов, нажав кнопку Копировать рисунок, выбрать вариант Для отображении на экране и сохранить таблицу в виде рисунка в файл формата \*.doc. Перейти в представление Диаграмма Ганта с отслеживанием.

На панели инструментов, нажав кнопку Копировать рисунок, выбрать вариант Для отображении на экране и сохранить таблицу в виде рисунка в файл формата \*.doc.

Проанализировать и сравнить полученный оптимизированный план проекта по методу PERT с базовым планом. Проверить, нарушилась ли заданная дата окончания проекта.

#### Достигнутый результат.

Освоена методика календарного планирования, а также методики анализа и оптимизации плана работ по проекту с использованием программного продукта Microsoft Project

#### Контрольное задание

Создайте средствами редактора Microsoft Project календарное планирование, а также оптимизацию плана работ по проекту с использованием программного продукта.

## Тема 3. Единая автоматизированная информационная система ФТС России Моделирование функций системы

Цель работы: Изучение метода анализа иерархий для поддержки принятия решений.

Содержание работы: Когда экономические факторы сводятся к числам в денежном измерении, количество объектов, их вес в тоннах и время, необходимое для их производства, вычислены и произвелены оценки вероятностей, зачастую оказывается, что эффективность процесса моделирования сложных человеческих проблем достигла своего предела.

Если затем модели плохо работают, то это происходит из-за того, что были опущены некоторые существенные факторы при принятии некоторых облегчающих допущений. Необходимо при возможности отказываться от принятия этих допущений в разрабатываемых моделях и принимать сложные ситуации такими, какими они являются. Чтобы быть реалистичными, наши модели должны включать в себя и измерять все важные осязаемые и неосязаемые, количественные и качественные факторы. Это как раз то, что делается в методе анализа иерархий (МАИ), при котором также допускаются различия во мнениях и конфликты, как это бывает в реальном мире.

# Действия:

Практическое освоение МАИ в лабораторной работе начинается с простой задачи выбора ШКОЛЫ.

Был проведен анализ трех школ А, В, С по шести критериям:

- 1) учеба;
- 2) друзья;
- 3) школьная жизнь;
- 4) профессиональное обучение:
- 5) подготовка к колледжу;
- 6) обучение музыке.

В качестве матрицы парных сравнений на этом этапе предлагается использовать

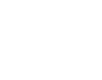

$$
1 \t 2 \t 3 \t 4 \t 5 \t 6
$$
  
\n
$$
1 \t 1 \t 4 \t 3 \t 1 \t 3 \t 4
$$
  
\n
$$
2 \t 1/4 \t 1 \t 7 \t 3 \t 1/5 \t 1
$$
  
\n
$$
M0 = \frac{3}{5} \t 1/3 \t 1/7 \t 1 \t 1/5 \t 1/5 \t 1/6
$$
  
\n
$$
4 \t 1 \t 1/3 \t 5 \t 1 \t 1 \t 1/3
$$
  
\n
$$
5 \t 1/3 \t 5 \t 5 \t 1 \t 1 \t 3
$$
  
\n
$$
6 \t 1/4 \t 1 \t 6 \t 3 \t 1/3 \t 1
$$

Номера столбцов и строк матрицы М0 совпадают с номерами критериев. Оценки школ относительно шести критериев представлены матрицами M<sub>i</sub> i=[1,6].

$$
M1 = \frac{A}{B} \begin{vmatrix} A & B & C \\ 1 & 1/3 & 1/2 \\ 3 & 1 & 3/2 \\ 2 & 1/3 & 1 \end{vmatrix}, \qquad M2 = \frac{A}{B} \begin{vmatrix} A & B & C \\ 1 & 1 & 1 \\ 1 & 1 & 1 \end{vmatrix}, \qquad M3 = \frac{A}{B} \begin{vmatrix} A & B & C \\ 1/3 & 1 & 1/3 \\ 1/5 & 1 & 1/3 \\ 1 & 5 & 1 \end{vmatrix}
$$

$$
M4 = \begin{array}{c|ccccc}\n & A & B & C \\
A & 1 & 9 & 7 \\
B & 1/9 & 1 & 1/5 \\
C & 1/7 & 5 & 1\n\end{array}\n\qquad\n\begin{array}{c|ccccc}\n & A & B & C \\
A & 1 & 1/2 & 1 \\
B & 2 & 1 & 2 \\
C & 1 & 1/2 & 1\n\end{array}\n\qquad\n\begin{array}{c|ccccc}\n & A & B & C \\
A & 1 & 6 & 4 \\
B & 1/6 & 1 & 1/3 \\
C & 1/4 & 3 & 1\n\end{array}
$$

Запуск программы осуществляется инициированием исполняемого файла maik3.exe в ОС Windows.

Дальнейшая работа с программой объясняется после инициирования окна «Help» (Помощь).

После работы с приведенным примером, можно проверить работу, изменив значения элементов матриц  $M_i$  i=[0,6].

#### Тема 4. Основы компьютерных телекоммуникаций

Цель работы: Изучение алгоритма принятия решения на основе поэтапного сравнения.

Содержание работы: Принятие решений всегда предполагает выбор из некоторого множества возможных альтернатив, каждая из которых оценивается по степени соответствия некоторому набору критерий. Поскольку в большинстве случаев решения приходится принимать плохоформализуемых ситуациях, то для подготовки и реализации процесса принятия решения привлекают экспертов-специалистов в данной предметной области. Задача выбора наилучшей альтернативы состоит в получении интегральной оценки по всему множеству критерий, которая выводится из экспертных суждений. Для повышения качества принимаемого решения к процессу построения оценок обычно привлекают несколько экспертов. Известно достаточно много методов принятия решений на основе экспертных оценок. Одним из самых простых является изучаемый в данной работе метод поэтапного сравнения.

#### Действия:

 $1<sub>1</sub>$ В качестве учебной для решения предлагается следующая учебная задача. Имеется пять альтернативных решений некоторой задачи а1, а2, а3, а4, а5. Альтернативы оцениваются по пяти критериям с1, с2, с3, с4, с5 тремя экспертами. Каждый из экспертов указывает оценку соответствия той или иной альтернативы выбранным критериям. Результаты опроса экспертов представлены матрицами

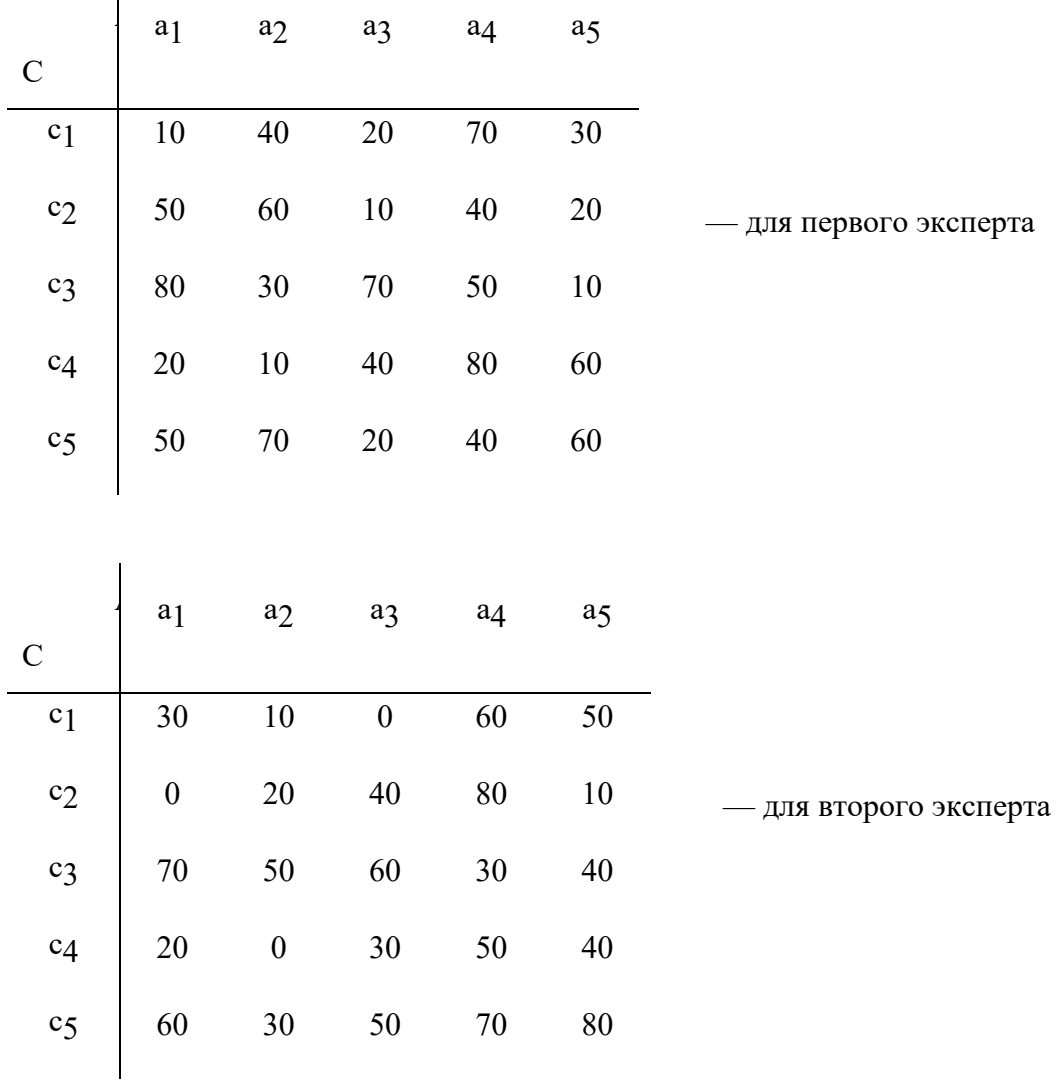

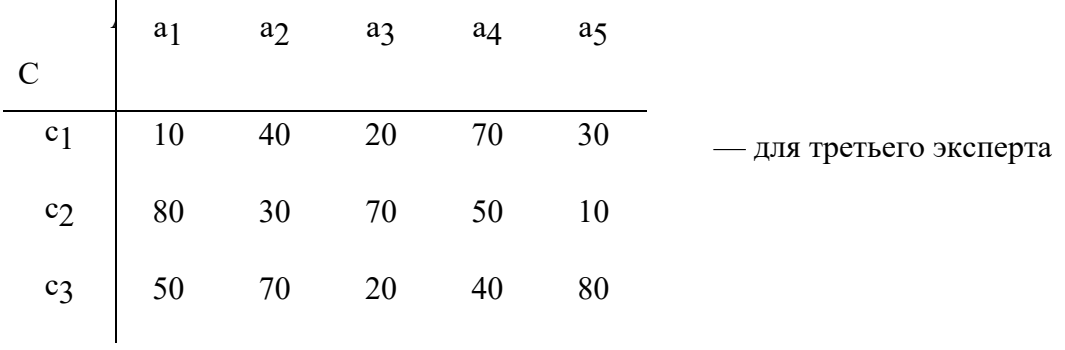

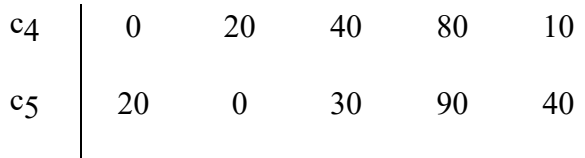

Используя эти данные и выполнения действия, указанные в разделе 2 провести решение задачи .

2. Сформулировать собственную задачу по образцу учебной и провести ее решение.

| <b>В Тазкег - ввв / Без имени / Без имени</b> |                                           |  |
|-----------------------------------------------|-------------------------------------------|--|
| Задача И<br>Решение                           |                                           |  |
| <b>Открыть</b>                                | Задачч                                    |  |
| Редактировать ▶                               | Список вопросов                           |  |
| Выход                                         | Варианты решений<br>Решение для просмотра |  |

Рисунок 4.1. - Поэтамное сравнение в программе Tasker

## **Тема 5. Базы информационных данных ЕАИС ФТС России Декларация на товары**

**Цель работы:** изучить форму декларации на товары и особенности ее заполнения. **Содержание работы:**

1. Изучить бланк декларации на товары.

2. Изучитье нормативное регулирование и особенности заполнения декларации на товары, ввозимые на таможенную территорию.

# *Действия:*

Для заполнения декларации на товары (далее – ДТ) используются следующие нормативные документы:

1) Решение КТС 20.05.2010 № 257 «Об Инструкциях по заполнению таможенных деклараций и формах таможенных деклараций» – содержит правила заполнения декларации на товары (далее – ДТ) и ее форму.

2) Решение Совета Евразийской экономической комиссии от 16.07.2012 № 54 «Об утверждении Единой Товарной номенклатуры внешнеэкономической деятельности Таможенного союза и Единого таможенного тарифа Таможенного союза»:

- Единая товарная номенклатура внешнеэкономической деятельности таможенного союза (далее – ЕТН ВЭД ТС) – содержит номенклатурную часть, примечания к разделам и группам и основные правила интерпретации. Также имеются дополнительные публикации: пояснения, алфавитный указатель и сборник квалификационных решений.
- Единый таможенный тариф таможенного союза (далее ЕТТ ТС) свод ставок для исчисления таможенных пошлин.

3) Решение КТС от 27.11.2009 № 130 «О едином таможенно-тарифном регулировании Таможенного союза Республики Беларусь, Республики Казахстан и Российской Федерации» – содержит «Перечень развивающихся стран – пользователей системы тарифных преференций таможенного союза», «Перечень наименее развитых стран – пользователей системы тарифных преференций таможенного союза», «Перечень товаров, происходящих и ввозимых из развивающихся и наименее развитых стран, при ввозе которых предоставляются тарифные преференции».

4) Постановление Правительства Российской Федерации от 28.12.2004 г. № 863 «О ставках таможенных сборов за таможенные операции» – содержит свод ставок таможенных сборов за осуществление таможенных операций.

5) Приказ ФТС России № 1369 от 27 июня 2011 года «О требованиях к описанию отдельных категорий товаров в графе 31 декларации на товар»

ДТ состоит из основного листа – ДТ1 (2.16) и добавочных листов – ДТ2 (2.17).

ДТ распечатывается на обычных листах формата А4 без применения защитных знаков к данному документу.

На основном листе ДТ указываются сведения только об одном товаре.

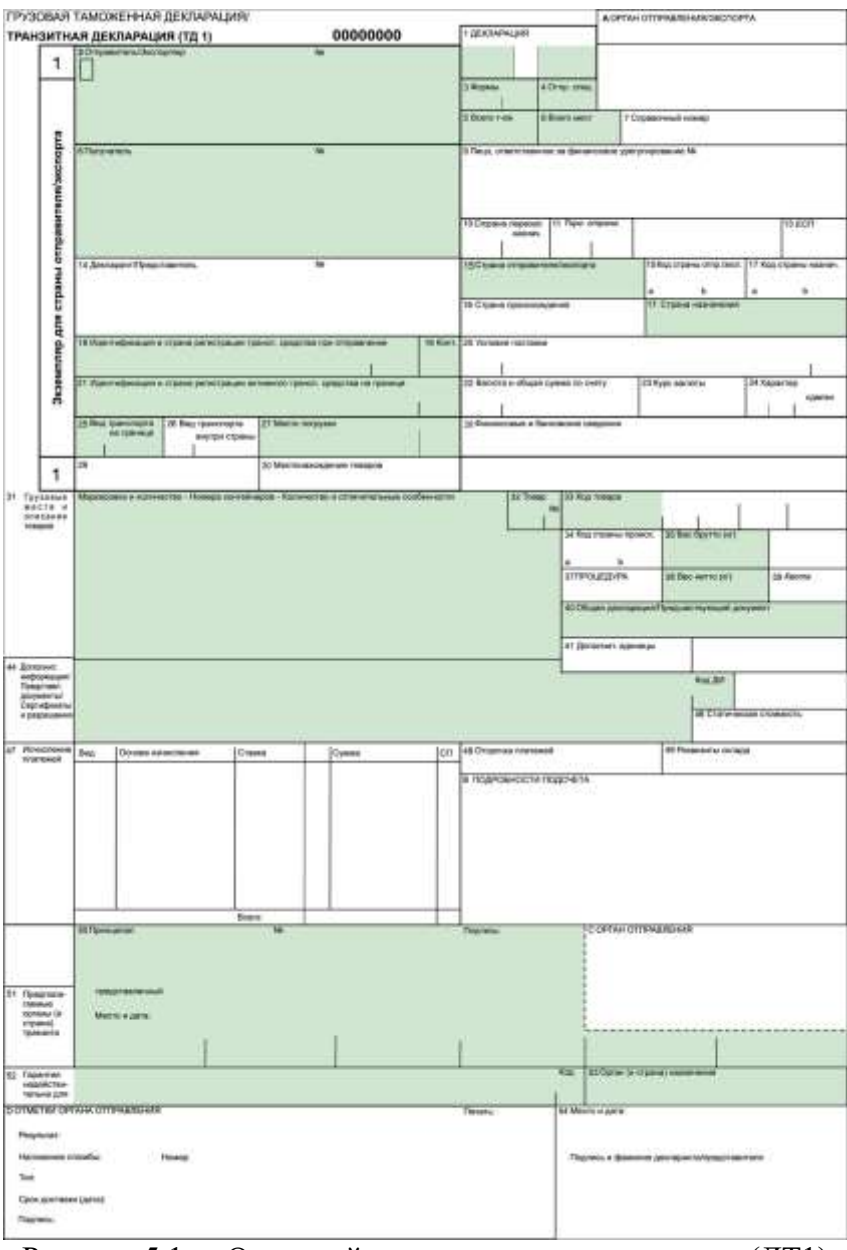

Рисунок 5.1. - Основной лист декларации на товары (ДТ1)

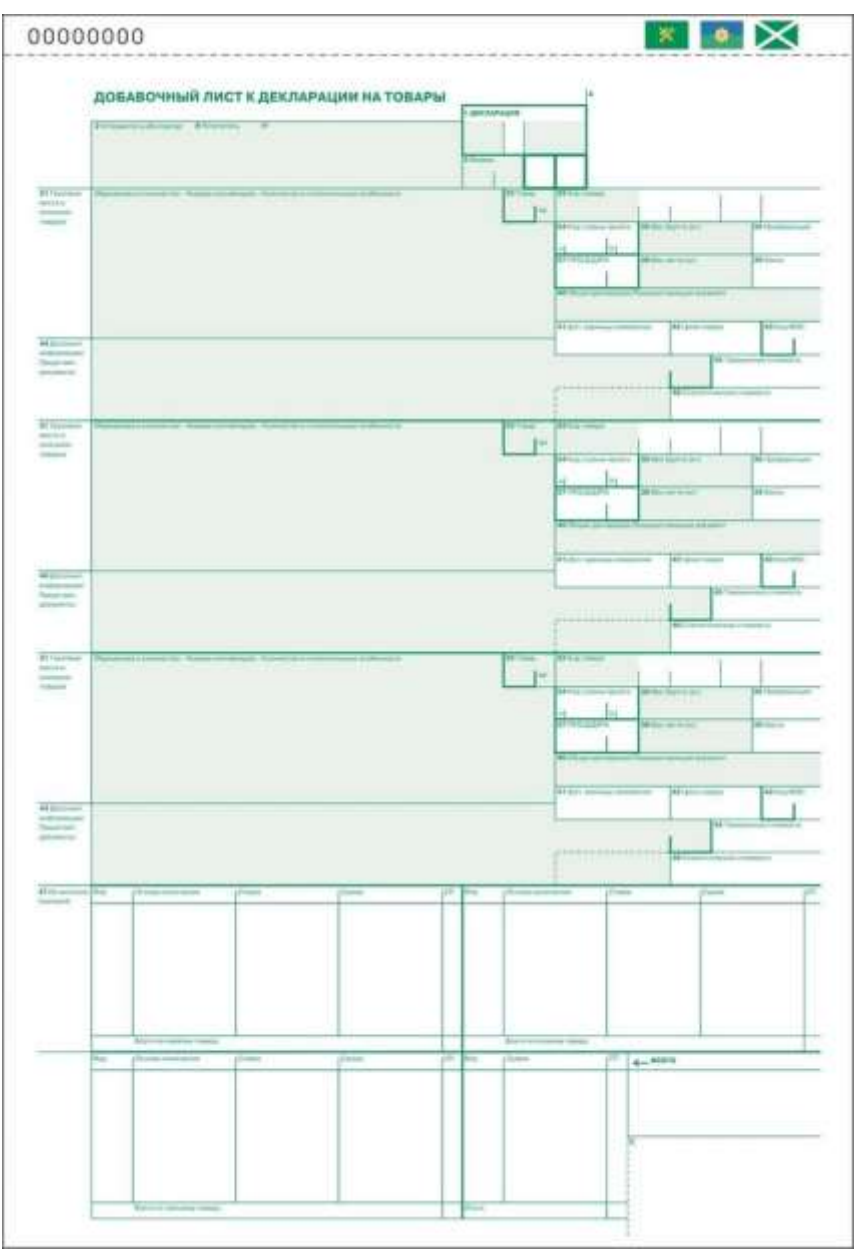

Рисунок 5.2. - Добавочный лист декларации на товары (ДТ2)

Добавочные листы ДТ используются в дополнение к основному листу, если в одной ДТ декларируются сведения о двух или более товарах. На одном добавочном листе могут быть указаны сведения о трех товарах.

**Как один товар** могут декларироваться товары одного наименования (торгового коммерческого наименования), содержащиеся в одной товарной партии, отнесенные к одному классификационному коду по ЕТН ВЭД ТС, происходящие из одной страны или с территории одного экономического союза или сообщества, либо страна происхождения которых неизвестна, к которым применяются одинаковые условия таможенно-тарифного регулирования, запретов и ограничений.

В одной ДТ могут быть заявлены сведения о не более чем 999 товарах.

Если в документах встречается написание наименований иностранных лиц, товаров, транспортных средств, кодов условий поставки и т.д. с использованием букв латинского алфавита, то такие сведения указываются в ДТ буквами латинского алфавита.

Например:

наименование иностранного лица – «PARADISE LLC», «AGRO TRAIDING GROUP LTD», «AMRO BANK»;

наименование автотранспортного средства - в соответствии с паспортом технического средства или официальными справочниками - «TOYOTA LAND CRUISER», «MAZDA 626»;

наименование лекарственного препарата - «FESTAL», «SULPHAQUIN».

При заполнении ДТ формируется ее электронная копия, структура и формат которой определяются решением Евразийской экономической комиссии (далее – ЕЭК).

Порядок заполнения граф добавочных листов ДТ аналогичен порядку заполнения соответствующих граф основного листа ДТ, если для отдельных граф добавочных листов не установлены особенности их заполнения.

Если в графах 18, 21, 27, 28, 29, 30, 31, 40, 44, 47, «В», «С», «D» ДТ недостаточно места для заявления сведений или для проставления должностным лицом таможенного органа служебных отметок, то необходимые сведения указываются на оборотной стороне ДТ или на дополнительно прикладываемых листах формата А4, которые являются неотъемлемой частью ДТ (далее – дополнение).

При этом в соответствующей графе ДТ производится запись: «см. оборот» или «см. доп. № на ил.». Все листы дополнения должны быть пронумерованы. Количество каждого дополнения должно соответствовать количеству экземпляров ДТ.

К первому экземпляру ДТ прикладывается оригинал дополнения, к остальным могут прилагаться копии. На каждом листе дополнения указываются: в правом верхнем углу »; порядковый номер декларируемого товара в виде «Дополнение  $N_2$ , к ДТ  $N_2$ записи: «Товар № » и по каждому товару – номер графы и те сведения, которые вносятся в эту графу в соответствии с порядком заполнения этой графы. 10

Если дополнение составлено декларантом, каждый экземпляр дополнения в правом нижнем углу должен быть подписан лицом, заполнившем ДТ, или уполномоченным на это работником этого лица и удостоверен путем проставления оттиска печати, если лицо, составившее ДТ, должно иметь печать. Если дополнение составлено должностным лицом таможенного органа, каждый экземпляр дополнения в правом нижнем углу заверяется его подписью с проставлением оттиска личной номерной печати. В электронную копию ДТ вносятся все сведения, содержащиеся на оборотной стороне ДТ и в дополнениях.

Если при использовании добавочных листов ДТ остаются незаполненные графы, обозначенные символами «31», то такие графы должны быть перечеркнуты горизонтальной линией. Декларантом заполняются графы ДТ: 1-9, 11, 12, 14- 47, «В», 48, 54. Должностным лицом таможенного органа заполняются раздел 2 графы 43 и буквенные графы «А», «С», «D» основного и добавочных листов ДТ.

Графа может иметь разделы, отделенные друг от друга вертикальной чертой. Условно сведения, содержащиеся в графах декларации можно разделить на следующие группы: графы 1-30 – сведения о товарной партии, 31-46 – описание товара, 47-54 – платежи и завершающие сведения.

Данные в декларации на товары могут записываться, в том числе, и в закодированном виде. Коды, используемые для заполнения таможенных деклараций, содержатся в решении КТС от 20.09.2010 № 378 «О классификаторах, используемых для заполнения таможенных деклараций».

Данным решением предусмотрены следующие классификаторы:

1 - Классификатор видов таможенных процедур.

2 - Классификатор особенностей перемещения товаров.

3 – Классификатор видов транспорта и транспортировки товаров.

4 - Классификатор методов определения таможенной стоимости.

5 - Классификатор решений по таможенной стоимости.

6 – Классификатор особенностей таможенного декларирования товаров;

7 – Классификатор льгот по уплате таможенных платежей.

8 - Классификатор видов таможенных документов, используемых при таможенном декларировании.

9 - Классификатор видов налогов, сборов и иных платежей, взимание которых возложено на таможенные органы.

10 – Классификатор особенностей уплаты таможенных и иных платежей, взимание которых возложено на таможенные органы.

11 – Классификатор способов уплаты таможенных и иных платежей, взимание которых возложено на таможенные органы.

12 – Классификатор видов груза, упаковки и упаковочных материалов.

13 – Классификатор условий поставки.

14 – Классификатор решений, принимаемых таможенными органами.

15 – Классификатор единиц измерения.

16 – Классификатор видов специальных упрощений.

17 – Классификатор мер обеспечения соблюдения процедуры таможенного транзита.

18 – Классификатор способов обеспечения уплаты таможенных пошлин, налогов. 19 – Классификатор видов перемещения товаров в соответствии с таможенной процедурой таможенного транзита.

20 – Классификатор дополнительных характеристик и параметров, используемых при исчислении таможенных пошлин, налогов.

21 – Классификатор стран мира.

22 – Классификатор валют.

23 – Классификатор мест нахождения товаров.

# **Тема 6. Автоматизированные информационные системы таможенного оформления и контроля**

### **Программное обеспечение транспортной логистики**

**Цель работы:** ознакомиться с программным обеспечение «ТРАНС-Менеджер» и биржей транспортных услуг Автотрансинфо

#### **Содержание работы:**

- 1. В программном продукте «Трансменеджер» заполнить:
	- а) Журнал заявок
	- б) Журнал тарификации услуг
	- в) Журнал документов
	- г) Журнал движения средств

2. Ознакомиться с транспортной биржей Автотрансинфо.

## *Действия:*

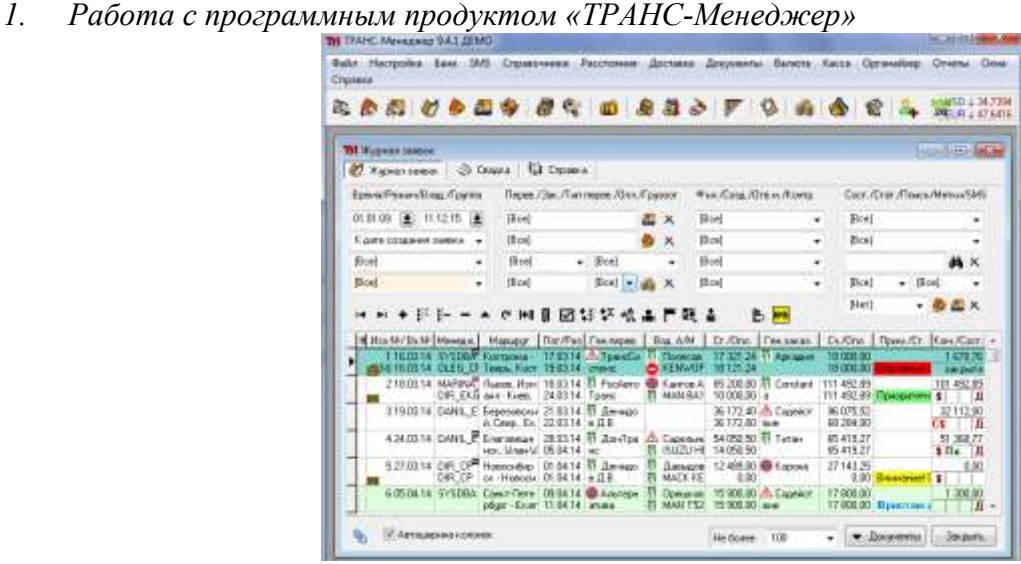

Рисунок 6.1. - Основное окно программного продукта «ТРАНС-Менеджер»

Основной единицей информации является "заявка", т.е. перевозка - транспортировка груза со всеми сопутствующими работами, суммами, платежами и условиями выполнения. На всем протяжении выполнения перевозки заявка изменяет свое состояние, которое,

соответственно, контролируется менеджером. Т.е. заявка становится объектом, полностью описывающим перевозку и отражающим ее состояние на каждый момент времени, и уже включает в себя все документы и контролируемые события. Схематично построение структуры этой принятой основной единицы информации можно изобразить в виде блок-схемы.

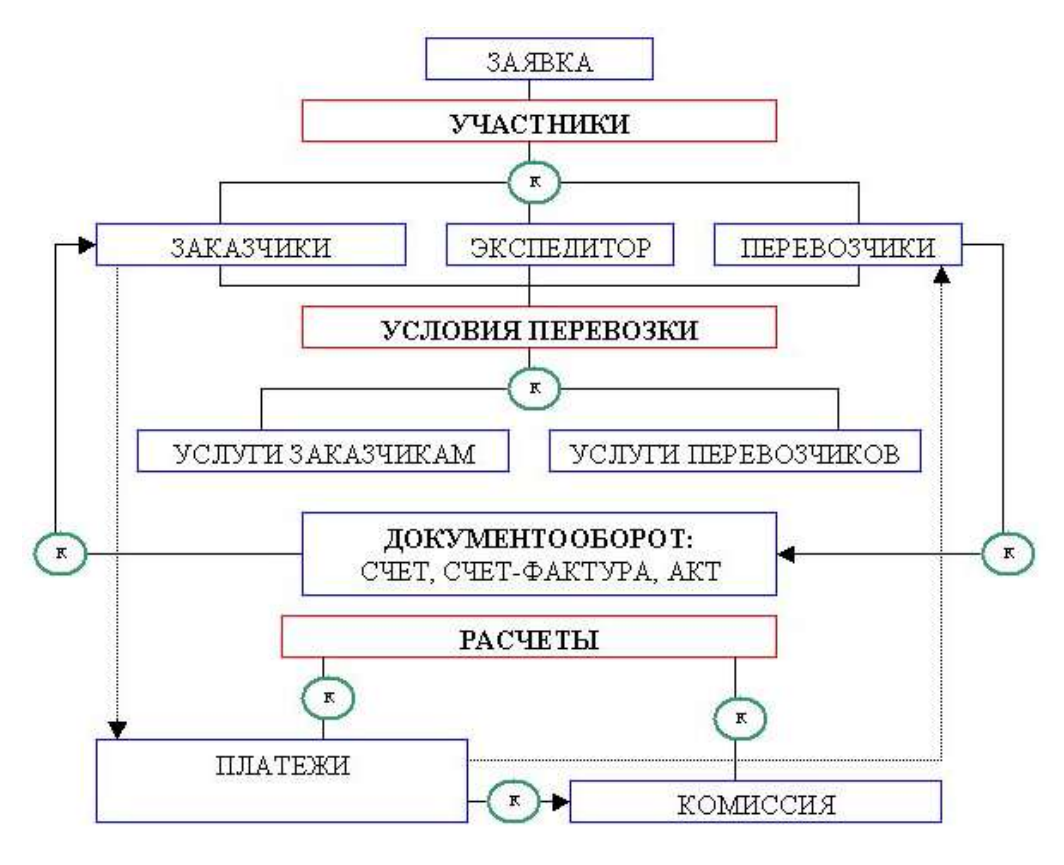

Рисунок 6.2. - Алгоритм работы программы ТРАНС-Менеджер

Главное окно приложения является родительским для других окон - т.е. все другие окна располагаются в рамках этого главного окна. В верхней части окна расположено главное меню, из которого вызываются все другие окна, под главным меню расположены кнопки быстрого доступа к основным окнам программы. Главное меню достаточно самодокументированно, поэтому здесь приведено будет только назначение кнопок быстрого доступа.

- B. Создание новой пустой заявки. Создание нового контрагента - заказчика, грузоотправителя. 愚 Создание нового контрагента-перевозчика. Ø Журнал заявок. 小山の Журнал заказчиков. Журнал перевозчиков. Общий журнал автомобилей.  $\mathcal{C}_0$ Общий журнал водителей.  $\mathbf{r}$ Журнал бухгалтера.  $\partial \bar{z}$ Окно для ввода кода филиала.
- $\mathbf{M}$ Окно управления пользователями.

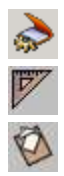

Список филиалов и их кодов.

Расчет расстояний и определение маршрута.

Коллективный органайзер.

*2. Работа с биржей транспортных услуг Автотрансинфо. [www.ati.su](http://www.ati.su/)*

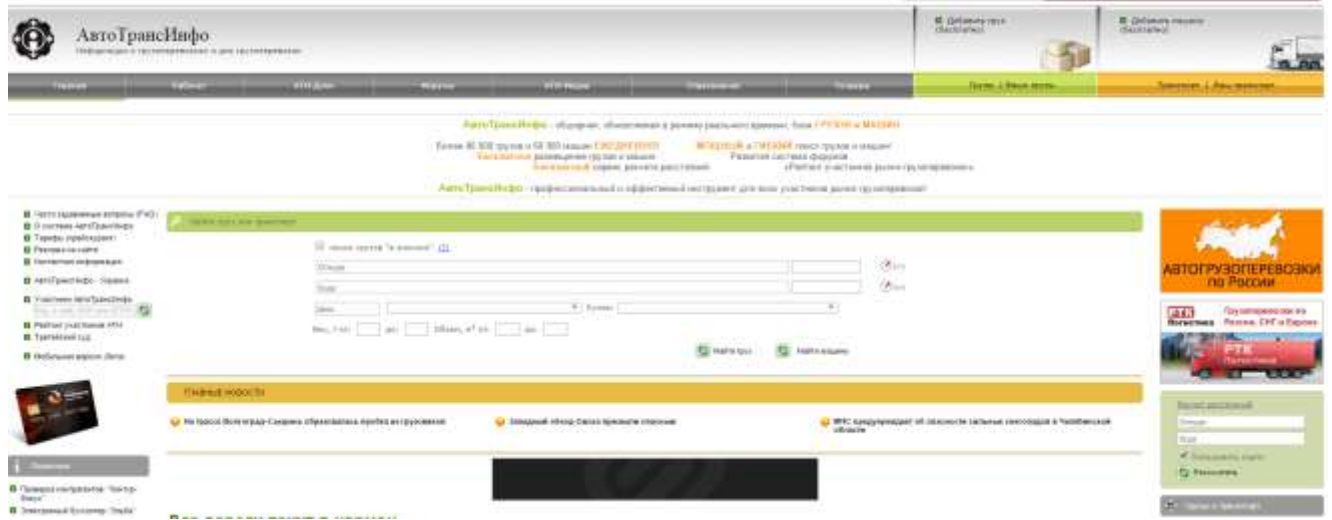

Рисунок 6.3 - Интерфейс транспортной биржи «Автотрансинфо»

Система АвтоТрансИнфо является удобным средством обмена информацией между участниками рынка [автомобильных грузоперевозок:](http://ati.su/) перевозчиками, экспедиторами, грузоотправителями. В базе данных АвтоТрансИнфо можно совершенно бесплатно размещать заявки на перевозку грузов или сообщать о наличии попутных машин в любом направлении.

АвтоТрансИнфо включает в себя 2 основных раздела: ["Грузы"](http://ati.su/Tables/Default.aspx?EntityType=Load) и ["Попутный транспорт"](http://ati.su/Tables/Default.aspx?EntityType=Truck). Разместить информацию о своем транспорте или заявку на перевозку груза может любой [зарегистрированный](http://ati.su/Register.aspx) пользователь. Пользователи системы АвтоТрансИнфо, заплатившие [абонентскую плату,](http://ati.su/Prices/) при подборе грузов сразу же получают всю контактную информацию о владельцах грузов (транспорта). И могут связаться напрямую с фирмой, разместившей информацию, и договориться о перевозке.

# **Тема 7. Правовые основы применения электронных документов и информационных технологий в таможенном деле и торговле**

**Цель работы:** приобретение практических навыков работы с информационной правовой системой «Консультант Плюс».

## **Теоретическая часть**

Информационная правовая система (ИПС) Консультант Плюс включает все законодательство РФ: от основополагающих документов до узкоотраслевых актов. Для удобства поиска информации все документы содержатся в Едином информационном массиве. Поскольку документы каждого типа имеют свои специфические особенности, они включаются в соответствующие Разделы информационного массива.

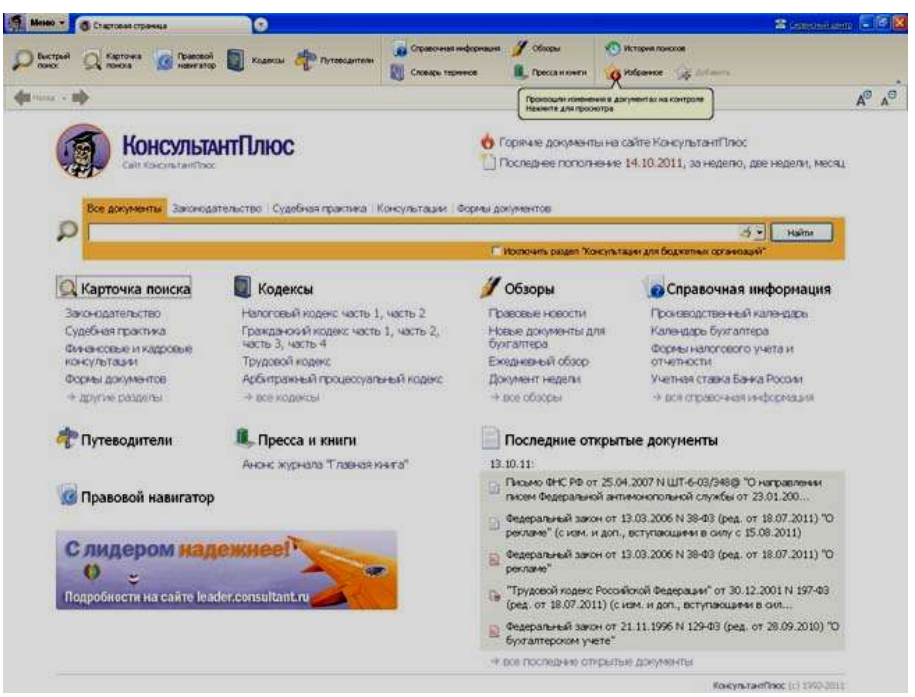

Рисунок 7.1. Стартовое окно СПС «Консультант Плюс»

Названия разделов сформулированы таким образом, чтобы можно было легко ориентироваться, какие документы в каком разделе находятся.

Список разделов информационного массива

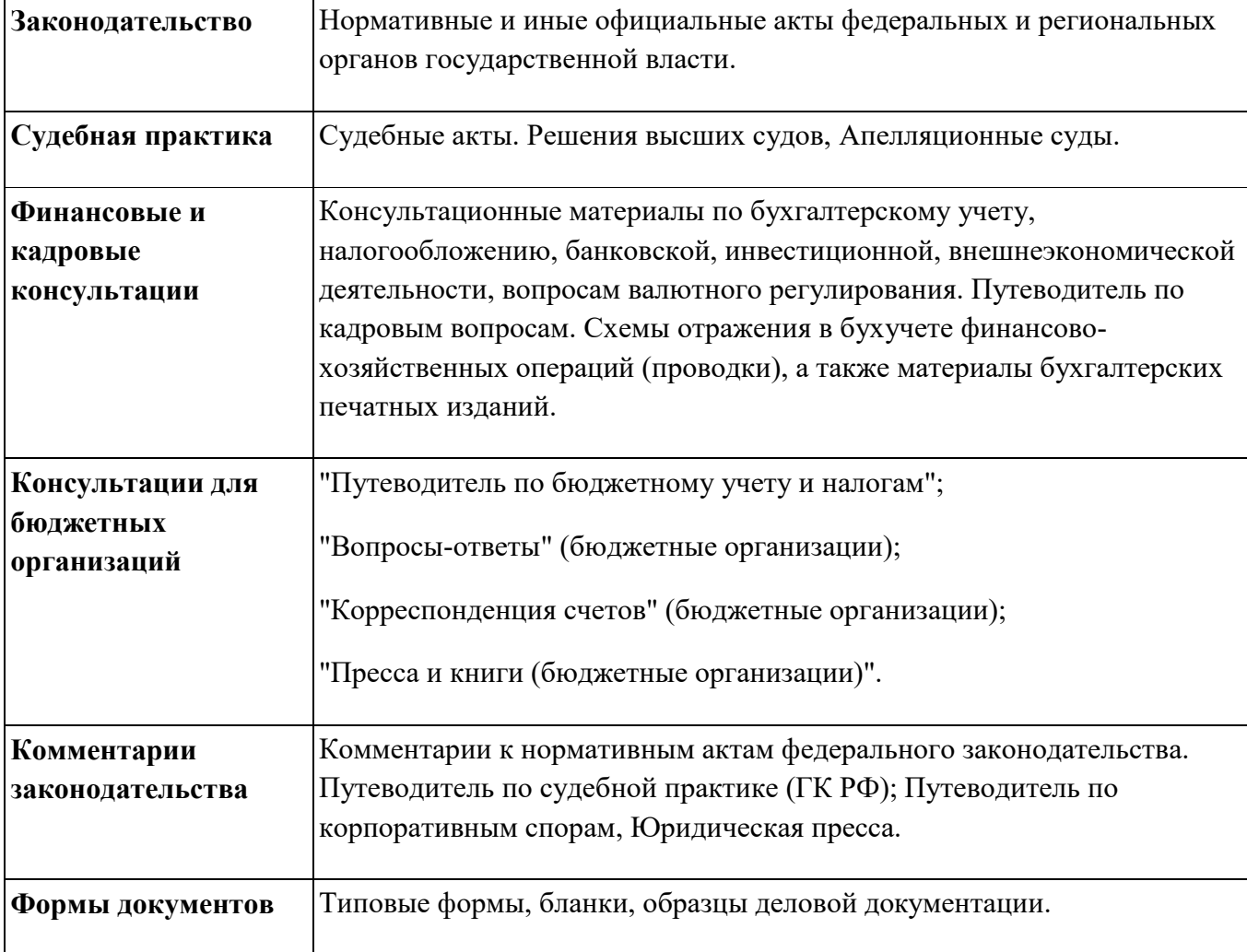

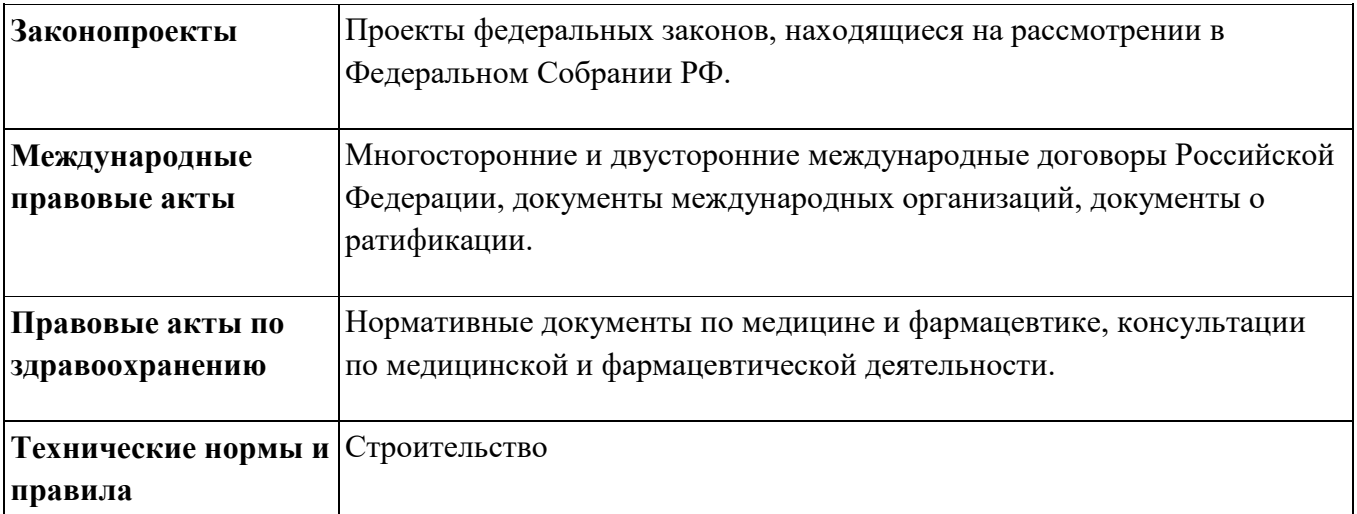

Каждый раздел Единого информационного массива, в свою очередь, состоит из Информационных банков. Информационные банки различаются полнотой информации и характером содержащихся в них документов. Это дает возможность при установке «Консультант Плюс» гибко подходить к выбору объема информации, заказывая необходимые информационные банки.

После запуска программы появляется диалоговое окно «КонсультантПлюс», где необходимо сделать выбор средства поиска информации:

1) Карточка поиска, где можно осуществить поиск документов по реквизитам и контексту;

2) Быстрый поиск, который обеспечивает эффективный поиск как отдельных документов, так и подборок документов для решения конкретной проблемы;

3) Правовой навигатор, где можно осуществить поиск информации по необходимой тематике;

4) Кодексы, где размещены кодексы Российской Федерации;

5) Путеводители – актуальные материалы по важным темам;

Структурной единицей Информационного банка системы является документ. Любой документ, кроме непосредственно текста, имеет определенные идентификационные характеристики (реквизиты), которые отличают данный документ от других. Поэтому, чтобы найти необходимые документы из системы, нужно заполнить Карточку поиска.

Карточка поиска – основное средство поиска документов в Информационном банке системы. Она представляет собой таблицу с некоторым количеством поисковых полей. Система ищет документы, одновременно удовлетворяющие всем заполненным полям Карточки поиска. Однако не обязательно заполнять все поисковые поля. Для поиска любого документа достаточно правильно заполнить лишь два-три поля.

При заполнении полей следует обращать внимание на информационную строку внизу Карточки поиска. В ней содержится информация о количестве документов, удовлетворяющих запросу. Если сформированный таким образом список документов будет слишком большим, следует уточнить запрос. Желательно, чтобы количество найденных документов не превышало  $30 - 50$ .

Если же при поиске документа реквизиты его неизвестны или известны приблизительно, то основным средством поиска по конкретному правовому вопросу является поле «Текст документа», где следует задать слова или фразы, которые должны встречаться в тексте этого документа. Если запросу с использованием только данного поля удовлетворяет много документов, то следует его уточнить, используя, в зависимости от имеющейся информации, другие поля Карточки поиска. В системе КонсультантПлюс предусмотрена возможность уточнять полученные списки несколько раз по разным полям.

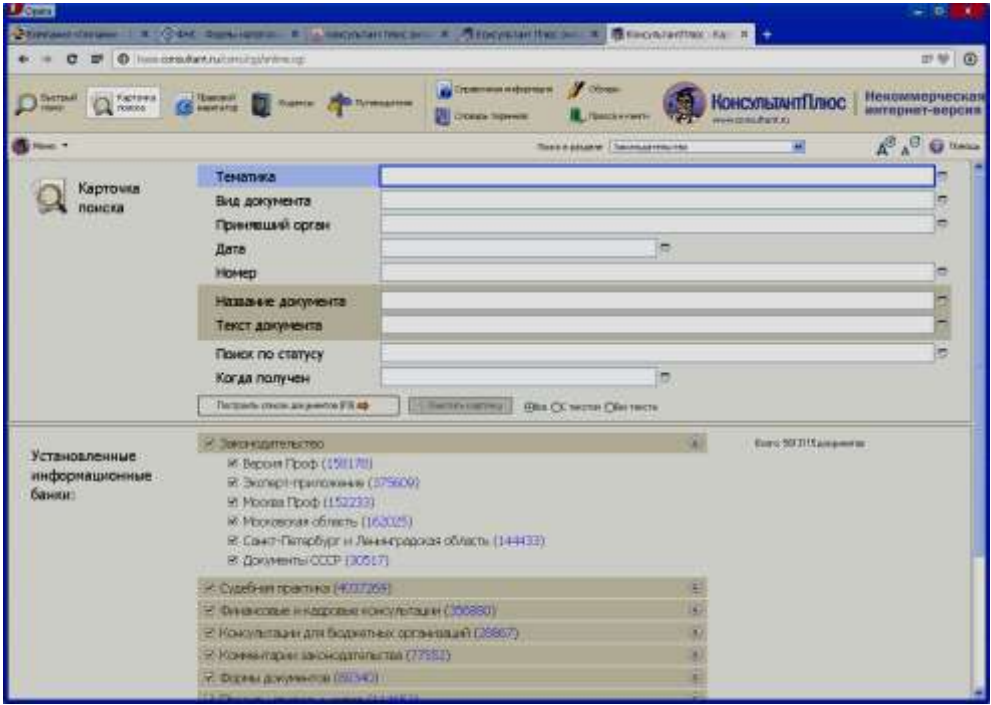

Рисунок 7.2. Информационная строка Карточки поиска

# Порядок выполнения работы

- 1. Изучить теоретическую часть по приведенным выше данным и дополнительной литературе.
- 2. Ознакомиться со структурой и возможностями Стартового окна информационной правовой системы «Консультант Плюс».
- 3. Из Стартового окна перейти в раздел «Законодательство». Ознакомиться с общим построением справочно-информационной правовой системы «Консультант Плюс».
- 4. Изучить поочередно все подпункты основного меню системы. Зайти в «Карточку поиска», рассмотреть все её элементы.
- 5. Выполнить задание, указанное в табл.

## **Задание по лабораторной работе**

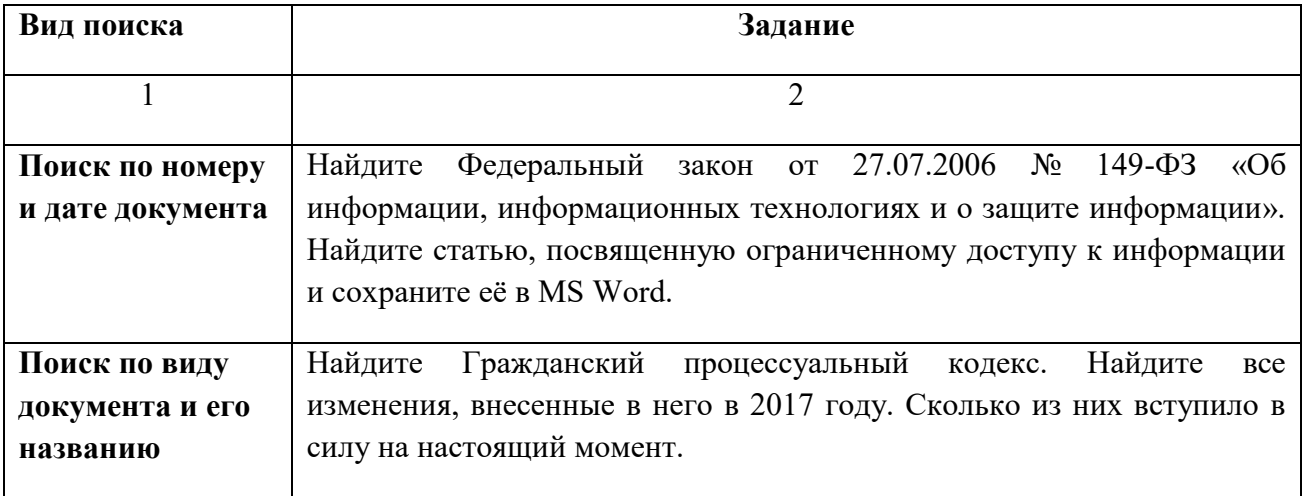

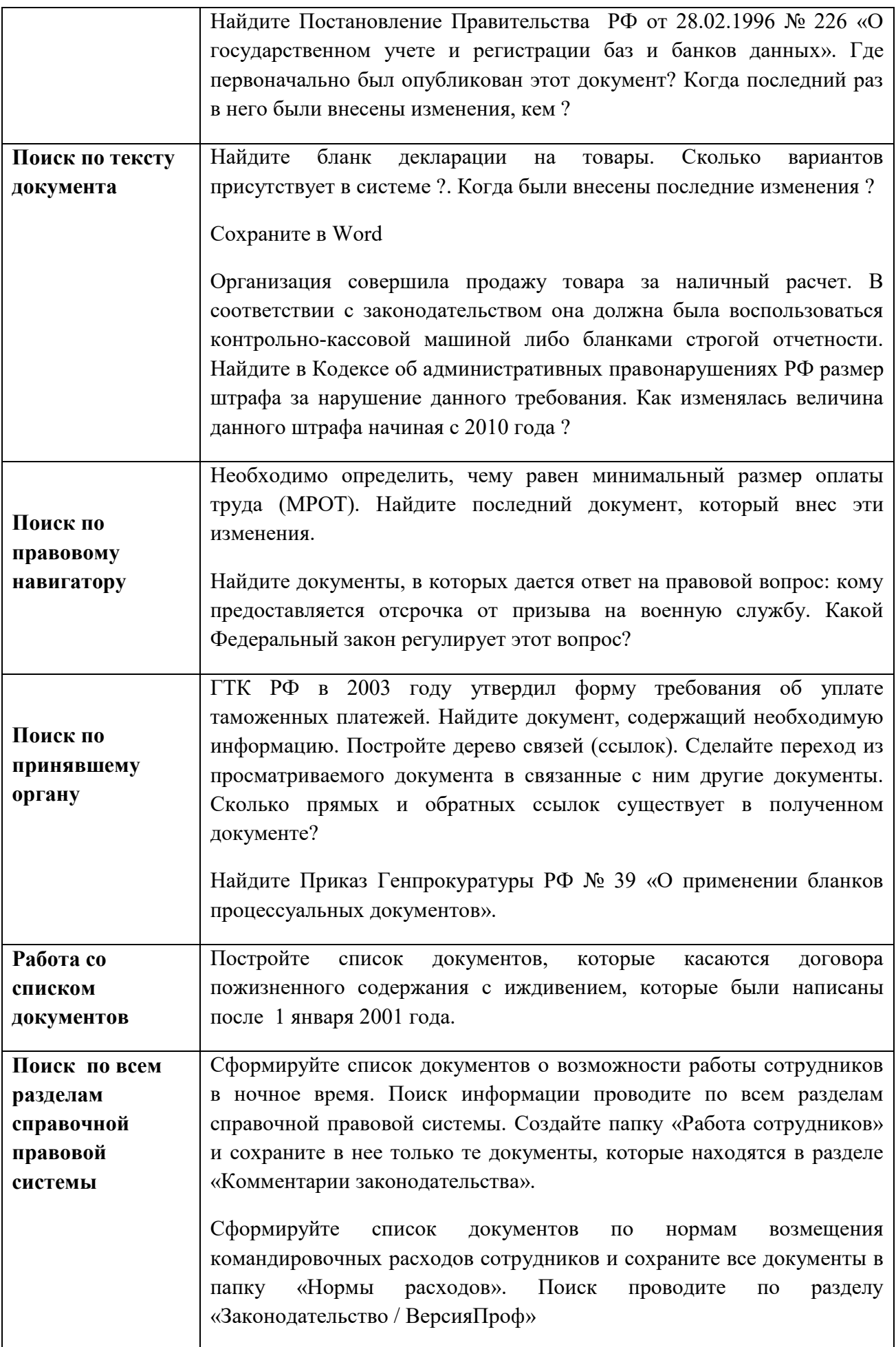

8. Выйти из системы «Консультант Плюс».

# ПОРЯДОК ОФОРМЛЕНИЯ РЕЗУЛЬТАТОВ

После номера и названия каждого задания дайте ответ в следующем порядке:

• каким разделом справочно-правовой системы вы пользовались для выполнения данного задания;

• какие поля, в какой послеловательности и с каким содержанием использовали или какие иные действия, связанные с формимрованием первичного запроса, предпринимали для выполнения данного задания;

• дальнейшие действия, в том числе уточняющие и иные, необходимые для выполнения данного задания;

• названия найденных документов, их реквизиты и, при необходимости, комментарии к ним;

• если выполнялись действия по переносу документов в другую программу, по установке закладок, копированию, печати и другое, то опишите их.

## Описание каждых своих действий сопровождайте скриншотами.

#### Контрольные вопросы

- $1<sub>1</sub>$ Какова структура Единого информационного массива системы Консультант Плюс?
- Документ как единица ИБ. Что понимается под документом в системе  $\mathcal{D}$ КонсультантПлюс?
- Как осуществить сортировку законов по дате принятия, названию, дате начала  $\overline{3}$ . действия и номеру?
- $\overline{4}$ . С какой целью нужна вкладка «Справочная информация», и какие справки она лает?
- 5. Для чего служит «Правовой навигатор», можно ли его заменить, если да, то чем?
- 6. Как найти, открыть, изучить и занести в созданную вами папку «Документы Консультант Плюс» документ, составьте алгоритм?
- 7. Каковы особенности поиска информации по конкретному правовому вопросу?
- 8. Как найти списки документов, включенных в систему за последний месяц?

## Тема 8. Обеспечение информационной безопасности таможенных органов

Цель работы: составить модель нарушителя информационной безопасности в таможенной системе

## Содержание работы:

- $1.$ Сформировать источники угроз;
- $2.$ Создать модель нарушителя;
- $\mathcal{L}$ Провести расчёт исходной защищенности учреждения;
- $\overline{4}$ . Сформировать методы борьбы с актуальными угрозами;
- Нарисовать схему проникновения злоумышленников к информации.  $\mathcal{F}$ Действия:
	- 1. Для начала необходимо обозначить внутренние и внешние угрозы

Таблица 1.1. Внутренние и внешние источники угроз

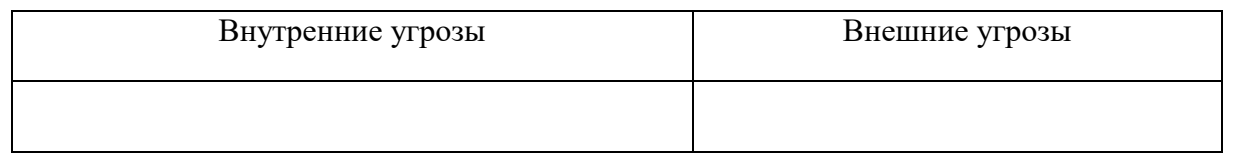

- 2. На основании изученных угроз нужно сформировать модель нарушителя. Нарушителем могут быть как частные нарушители (хакеры, клиенты), так и партнеры предоставляющие услуги (провайдеры, поставщики).
- 3. На основании изученных угроз необходимо сформировать показатели защищенности и их степень защищенности.

Таблица 1.2. Показатели и уровни защищенности

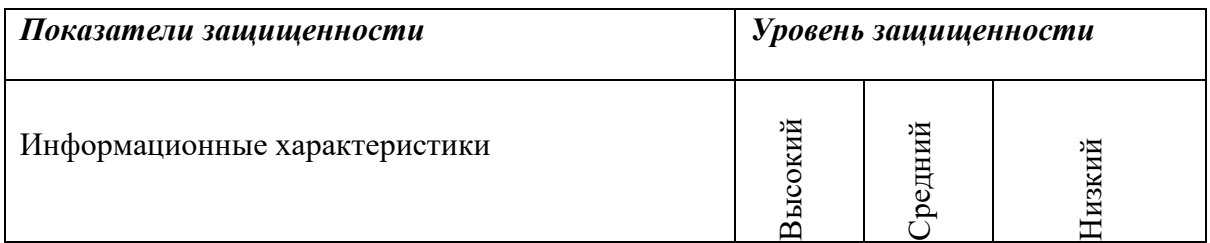

4. На основании показателей защищенности нужно сформировать методы борьбы с актуальными угрозами

Таблица 1.3. Методы борьбы с актуальными угрозами

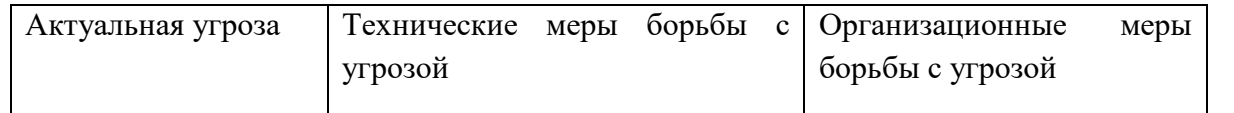

5. В заключении формируется схема проникнования злоумышленником к информации с помощью программного продукта MS Visio

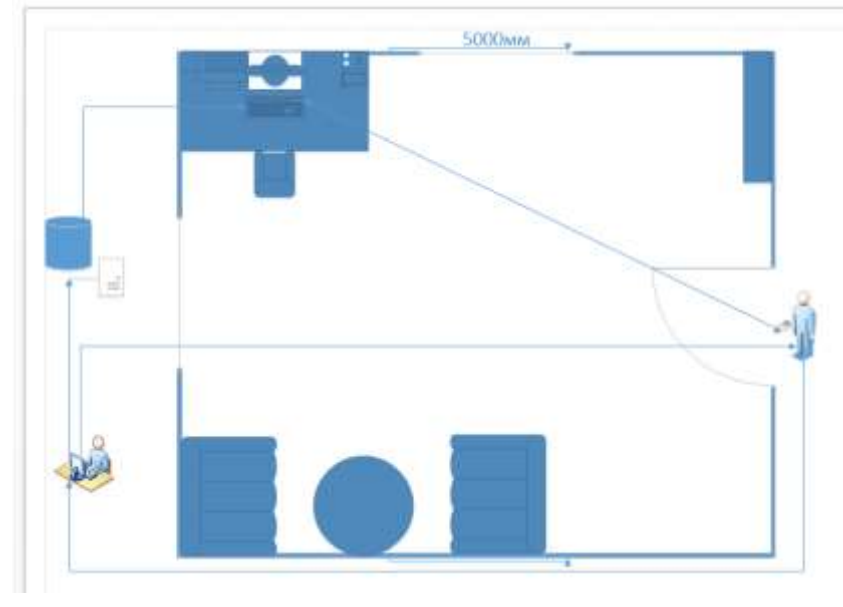

Рисунок 8.1 - Схема проникновения злоумышленников к информации

# *7.2 МЕТОДИЧЕСКИЕ УКАЗАНИЯ К САМОСТОЯТЕЛЬНОЙ РАБОТЕ ОБУЧАЮЩИХСЯ ПО ДИСЦИПЛИНЕ*

Самостоятельная работа студента высшего учебного заведения является важнейшей составляющей процесса обучения, способствующей становлению его как современной гармонично развитой личности и квалифицированного специалиста. Это управляемый процесс усвоения, закрепления и совершенствования знаний, приобретения навыков, которыми должен владеть специалист.

Самостоятельная работа студентов осуществляется:

а) во время основных аудиторных занятий (лабораторных работ);

б) помимо аудиторных занятий (подготовка к лабораторным работам, выполнение домашних заданий учебного и творческого характера).

На первом занятии преподаватель знакомит студентов с целями, задачами, методами и приёмами самостоятельной работы, а также с методами контроля и видами оценивания.

Самостоятельная работа обучающихся включает в себя следующие ее виды:

 Изучение учебной литературы (основной и дополнительной), рекомендованной обучающемуся настоящей программой.

 Изучение нормативно-правовых актов по отдельным разделам и темам курса, рекомендованной обучающемуся настоящей программой.

 Подготовка вопросов преподавателю учебной дисциплины по проблемам, недостаточно понятным обучающемуся по итогам ознакомления с рекомендованными источниками учебной дисциплины (вопросы готовятся в письменной форме, для возможности оценки проработки материала):

 Подготовка к интерактивной части занятий: 1) подбор материала к дискуссиям, работе в малых группах, опросам (мозговой штурм, и др.); 2) сбор информации по вопросам лабораторного занятия по теме (творческое задание).

Решение практических задач и заданий, тестовых заданий (кейс стади).

Выполнение письменных и иных заданий к лабораторным работам.

В числе видов самостоятельной работы обучающихся превалирует выполнение определяемых преподавателем письменных и иных заданий к лабораторным работам.

Тематика указанных видов работ выдается студенту заранее и может быть дополнительно согласована обучающимся с преподавателем.

Одной из форм контроля самостоятельной работы обучающихся на лабораторных работах является **тестирование**. Тестовый контроль отличается объективностью, обладает высокой степенью дифференциации испытуемых по уровню знаний и умений. Тестирование помогает преподавателю выявить структуру знаний студентов и на этой основе переоценить методические подходы к обучению по дисциплине, индивидуализировать процесс обучения.

# *7.3 ПЕРЕЧЕНЬ ОСНОВНОЙ И ДОПОЛНИТЕЛЬНОЙ УЧЕБНОЙ ЛИТЕРАТУРЫ, НЕОБХОДИМОЙ ДЛЯ ОСВОЕНИЯ ДИСЦИПЛИНЫ (МОДУЛЯ)*

## **Перечень основной литературы:**

1. Липунцов Ю.П. Прикладные программные продукты для экономистов. Основы информационного моделирования [Электронный ресурс] : учеб. пос. / Ю.П. Липунцов; под науч. ред. проф. М.И. Лугачева. - М.: Проспект, 2016. - 252 с. - ISBN 978-5-392-17845-2. http://znanium.com/

2. Волкова В.Н. Прикладная информатика: справочник: учеб. пособие / Под ред. В.Н. Волковой и В.Н. Юрьева. - М.: Финансы и статистика, 2016. - 768 с.: ил.http://www.studentlibrary.ru/book/ISBN9785279030569.html

3. Седышев В.В. Информационные технологии в профессиональной деятельности: учеб. пособие. - М.: ФГБОУ "Учебно-методический центр по образованию на железнодорожном транспорте, 2015. - 262 с. - ISBN 978-5-89035-660-4.

4. С.П. Вакуленко, П.В. Голубев, Е.В. Копылова, Е.Б. Куликова Технология работы пограничных станций: учеб. пособие / С.П. Вакуленко, П.В. Голубев, Е.В. Копылова, Е.Б. Куликова; под ред. С.П. Вакуленко. - М.: ФГБОУ "Учебно-методический центр по образованию на железнодорожном транспорте", 2015. - 300 с. http://www.studentlibrary.ru/cgi-bin/mb4

5. Свинухов В. Г. Сенотрусова С. В. Таможенное право: Учебник / В.Г. Свинухов, С.В. Сенотрусова. - М.: Магистр: НИЦ ИНФРА-М, 2015. - 368 с.: 60x90 1/16. (переплет) ISBN 978-5- 9776-0262-4,<http://znanium.com/>

# **Перечень дополнительной литературы:**

1. Коноплева И.А. Информационные технологии : учеб. пособие / под ред. И. А. Коноплевой. - 2-е изд., перераб. и доп. - Москва : Проспект, 2014. - 328 с ISBN 9785392123858 http://www.studentlibrary.ru/book/ISBN9785392123858.html.

2. Михеева Е.В. Информационные технологии в профессиональной деятельности : учеб. пособие. - Москва : Проспект, 2014. - 448 с. http://www.studentlibrary.ru/book/ISBN9785392123186.html

3. Александровская Ю.П. Электронное издание на основе: Информационные технологии в экономике и управлении : учебное пособие / Ю. П. Александровская [и др.]; М-во образ. и науки России, Казан. нац. исслед. технол. ун-т. - Казань : Изд-во КНИГУ, 2014. - 112 с. - ISBN 978-5- 7882-1707-9. http://www.studentlibrary.ru/book/ISBN9785788217079.html

4. Горбенко А.О., Мамасуев А.В. Информационные технологии в налогообложении: Учебное пособие / - М.: КУРС: НИЦ ИНФРА-М, 2014. - 256 с.: 60x90 1/16. (обложка) ISBN 978-5-905554- 49-0 http://znanium.com/

5. Элькина В.Д. Информационные технологии в юридической деятельности: учебник для бакалавров / под ред. В. Д. Элькина. - Москва : Проспект, 2013. - 352 с.http://www.studentlibrary.ru/book/ISBN9785392101351.html

6. Чистова Д.В. Информационные системы в экономике: Учеб. пособие / - М.: НИЦ Инфра-М, 2013. - 234 с.: 60x90 1/16. - (Высшее образование: Бакалавриат). ISBN 978-5-16-003511-6 <http://znanium.com/>

#### **Периодические издания:**

- 1. «Вестник РТА» (библиотека ВлГУ, корпус 1, ауд. 142)
- 2. «Внешнеэкономическая деятельность» (библиотека ВлГУ, корпус 1, ауд. 142)

3. «Мировая экономика и международные отношения» (библиотека ВлГУ, корпус 1, ауд. 142)

#### **Интернет-ресурсы**

- 1. http:/[/www.customs.ru](http://www.customs.ru/) официальный сайт ФТС;
- 2. http:/[/www.tks.ru](http://www.tks.ru/) сайт «Все о таможне»;
- 3. http:/[/www.vch.ru.](http://www.vch.ru/) сайт «Виртуальная таможня».
- 4. [http://www.consultant.ru](http://www.consultant.ru/) СПС КонсультантПлюс
- 5. [http://www.garant.ru](http://www.garant.ru/) ООО "НПП "ГАРАНТ-СЕРВИС"

## **8. МАТЕРИАЛЬНО-ТЕХНИЧЕСКОЕ ОБЕСПЕЧЕНИЕ ДИСЦИПЛИНЫ**

Занятия проводятся в аудиториях Юридического института ВлГУ (корп. № 11) по адресу г. Владимир, ул. Студенческая, д. 8. Все аудитории оснащены компьютерной техникой с операционной системой Windows и стандартным пакетом Microsoft Office, с доступом в Интернет; видео мультимедийным оборудованием, которое позволяет визуализировать процесс представления презентационного материала, а также проводить компьютерное тестирование обучающихся по учебным дисциплинам; доской настенной; фломастером. Компьютерная техника, используемая в учебном процессе, имеет лицензионное программное обеспечение.

Рабочия программа дисциплины «Информационные технологии в таможенной деятельности» составлена в соответствии с требованиями ФГОС ВО по специальности подготовки 38.05.02 Таможенное дело, утвержденного приказом Министерства образования и науки Российской Федерации от 18.08.2015 №850.

Рабочую программу составил биен дере пры Финансового права и таможенной деятельности, к.э.н., Аксенов И.А.

Рецензент: Генеральный дуректор ФОСУ «Промэнертра в гоматика» BA KY W.

Программа рассмотрена и одобрена на населении кафедры Финансовое право и таможенная деятельность **WE POOKER** Протокол № 1 от 29 08 2018 года Заведующий кафедрой Финансовое приво и таможенная деятельность, кло.н., доцент Ф4 - И.В. Погодина

Рабочая программа рассмотрена и одобрена на заседании учебно-методической комнесии специальности 38.05.02 - таможенное дело. Протокол № 7 от 30 08 2018 года.

Председатель комиссии / / - И.В. Погодина